TBM

**IBM DB2 Information Integrator**

リリース・ノート

バージョン *8.2*

TBM

**IBM DB2 Information Integrator**

リリース・ノート

バージョン *8.2*

ご注意! 一

本書および本書で紹介する製品をご使用になる前に、特記事項に記載されている情報をお読みください。

本マニュアルに関するご意見やご感想は、次の URL からお送りください。今後の参考にさせていただきます。 http://www.ibm.com/jp/manuals/main/mail.html

なお、日本 IBM 発行のマニュアルはインターネット経由でもご購入いただけます。詳しくは

http://www.ibm.com/jp/manuals/ の「ご注文について」をご覧ください。

(URL は、変更になる場合があります)

お客様の環境によっては、資料中の円記号がバックスラッシュと表示されたり、バックスラッシュが円記号と表示さ れたりする場合があります。

 原 典: IBM DB2 Information Integrator Release Notes Version 8.2

発 行: 日本アイ・ビー・エム株式会社

担 当: ナショナル・ランゲージ・サポート

第1刷 2004.8

この文書では、平成明朝体™W3、平成明朝体™W9、平成角ゴシック体™W3、平成角ゴシック体™W5、および平成角 ゴシック体™W7を使用しています。この(書体\*)は、(財)日本規格協会と使用契約を締結し使用しているものです。 フォントとして無断複製することは禁止されています。

注∗ 平成明朝体™W3、平成明朝体™W9、平成角ゴシック体™W3、 平成角ゴシック体™W5、平成角ゴシック体™W7

**© Copyright International Business Machines Corporation 2004. All rights reserved.**

© Copyright IBM Japan 2004

# 目次

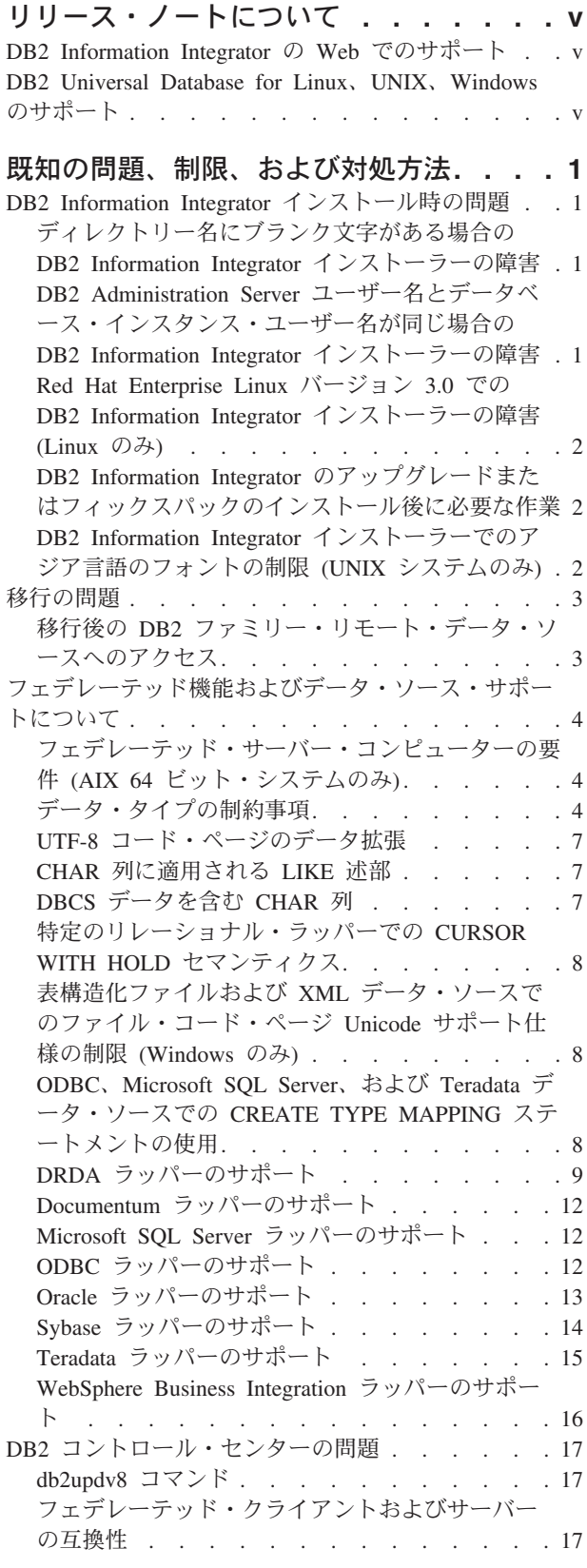

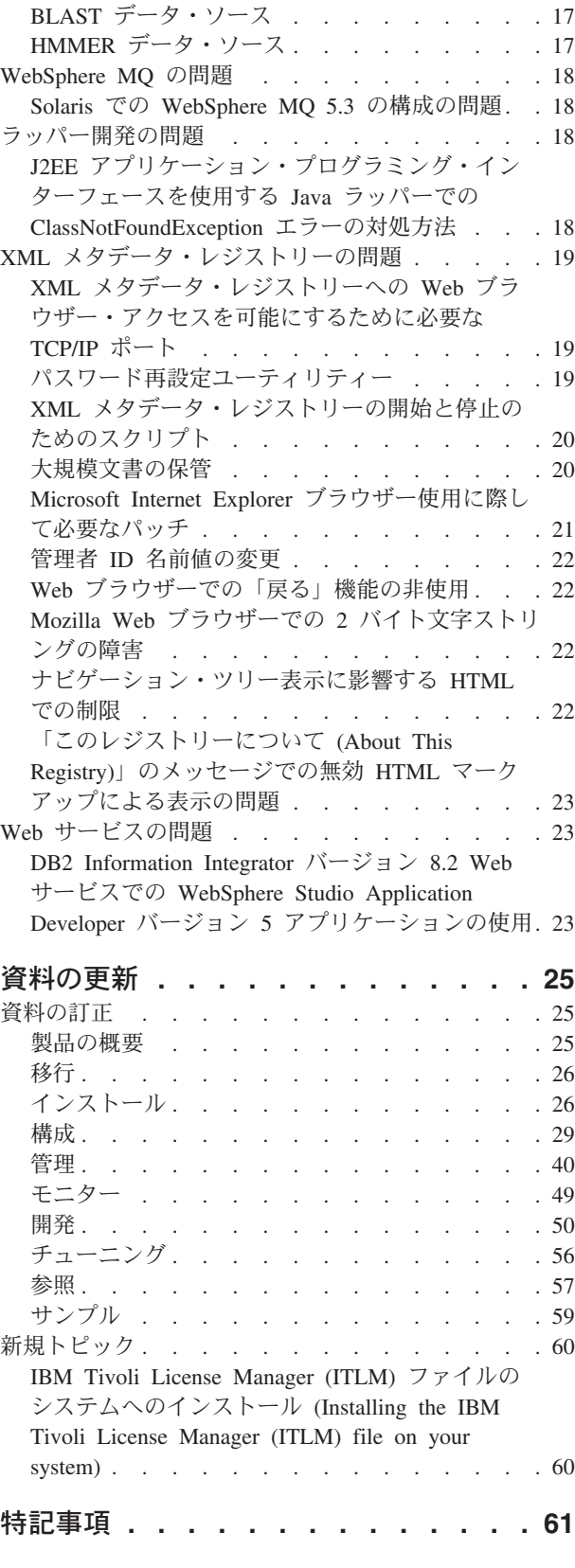

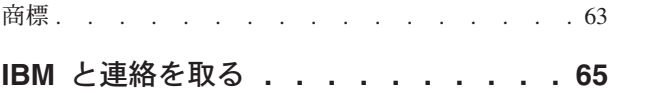

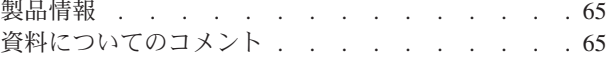

## <span id="page-6-0"></span>リリース・ノートについて

このリリース・ノートには、DB2® Information Integrator バージョン 8.2 について の最新情報が記載されています。

このリリース・ノートは 2 つの部分に分かれています。最初の部分には、このリリ ース・ノートの発行時点で判明している最新バージョンの製品に関連した問題、制 約事項、および対処法が詳述されています。このリリースの DB2 Information Integrator の既知の未解決の問題を知るには、この部分をお読みください。 2 つ目 の部分には、リリース済みの HTML、PDF、および印刷物資料の訂正および更新が 記載されています。

## **DB2 Information Integrator** の **Web** でのサポート

DB2 Information Integrator および最新のサポート情報の詳細については、DB2 Information Integrator のサポート・サイト [\(www.ibm.com/software/data/integration/db2ii/support.html\)](http://www.ibm.com/software/data/integration/db2ii/support.html) を参照してください。

### **DB2 Universal Database for Linux**、**UNIX**、**Windows** のサポート

DB2 Universal Database™ for Linux、UNIX、Windows バージョン 8 製品の既知の 問題については、DB2 技術サポート Web ページ [\(www.ibm.com/software/data/db2/udb/winos2unix/support\)](http://www.ibm.com/software/data/db2/udb/winos2unix/support) を参照してください。

## <span id="page-8-0"></span>既知の問題、制限、および対処方法

以下に、DB2® Information Integrator バージョン 8.2 について現在知られている制 限、問題、および対処方法を示します。制限および制約事項は、他のリリースには 該当しない場合があります。

### **DB2 Information Integrator** インストール時の問題

## ディレクトリー名にブランク文字がある場合の **DB2 Information Integrator** インストーラーの障害

DB2 Information Integrator インストーラーまたは DB2 Universal Database インスト ーラーを、名前にブランク文字を含むディレクトリー・パスにコピーした場合、イ ンストールは失敗します。この問題を回避するには、次のいずれかのアクションを 実行します。

v 提供された CD を使用して DB2 Information Integrator インストーラーをインス トールする。

**UNIX** システムのみ**:** マウント・ポイント名にスペース文字を含めない。

• DB2 Information Integrator インストーラーまたは DB2 インストーラーがコピー されるディレクトリー・パス名に、ブランク文字を入れない。

## **DB2 Administration Server** ユーザー名とデータベース・インス タンス・ユーザー名が同じ場合の **DB2 Information Integrator** イ ンストーラーの障害

DB2 Administration Server は、コントロール・センターや構成アシスタントのよう な DB2 Universal Database ツールのためのサポート・サービスを提供します。DB2 Universal Database を使用するどのコンピューターにはすべて、DB2 Administration Server も含まれます。

DB2 Information Integrator をインストールするコンピューターに DB2 Universal Database がインストールされていない場合は、DB2 Information Integrator インスト ーラーは自動的に DB2 Administration Server をインストールします。DB2 Information Integrator インストーラーは、DB2 Administration Server のユーザー名 と、関連データベース・インスタンスのユーザー名を指定するようプロンプトを出 します。DB2 Administration Server のユーザー名と関連データベース・インスタン スのユーザー名は、それぞれにユニークな名前を指定しなければなりません。そう しないと、インストールは失敗します。

このインストール障害を回避するには、DB2 Information Integrator のインストール 処理中は、データベース・インスタンスのユーザー名に、現行 DB2 Administration Server ユーザー名とは異なる名前を指定してください。

## <span id="page-9-0"></span>**Red Hat Enterprise Linux** バージョン **3.0** での **DB2 Information Integrator** インストーラーの障害 **(Linux** のみ**)**

Red Hat Enterprise Linux バージョン 3.0 オペレーティング・システムが稼働する コンピューターに DB2 Information Integrator をインストールしようとすると、DB2 Information Integrator インストーラーは失敗します。

この問題を回避するには、DB2 Information Integrator インストーラーを開始する前 に、次のコマンドを入力してください。

export LD ASSUME KERNEL=2.2.5

## **DB2 Information Integrator** のアップグレードまたはフィックス パックのインストール後に必要な作業

DB2 Information Integrator のアップグレードまたはフィックスパックをインストー ルした後に、インストール済みのラッパーそれぞれに対して djxlink スクリプト を、また DB2 インスタンスそれぞれに対して db2iupdt コマンドを実行する必要が あります。DB2 Information Integrator のフィックスパックのインストール、および djxlink スクリプトと db2iupdt コマンドの実行については、DB2 Information Integrator のサポート・サイト

[\(www.ibm.com/software/data/integration/db2ii/support.html\)](http://www.ibm.com/software/data/integration/db2ii/support.html) を参照してください。

## **DB2 Information Integrator** インストーラーでのアジア言語のフ ォントの制限 **(UNIX** システムのみ**)**

IBM は、アジア言語文字向け追加 2 バイト文字セット・サポートを含む、UNIX 用追加フォント・パッケージを提供しています。国特有または地域特有の文字を表 示するのに必要なフォントのみをインストールする UNIX のいくつかのバージョン では、IBM が提供するフォント・パッケージが必要です。

iisetup プログラムの実行時に文字が欠落している場合は、ご使用の UNIX システム に必要なフォントがインストールされていないことが考えられます。

**iisetup** プログラムがインストール CD に組み込まれたフォントを適切に参照でき るようにするには、以下のようにします。

- 1. tnrmt30.ttf フォント・ファイルを、ご使用のシステム上のディレクトリーにコピ ーします。このファイルは、DB2 Information Integrator インストール・ソフトウ ェアのルート・ディレクトリーにあります。
- 2. 次のコマンドを実行して JAVA\_FONT 環境変数をエクスポートします。 export JAVA\_FONT=<*path to font*>

<*path to font*> は、フォント・ファイルをコピーしたディレクトリーのパスで す。

- 3. **iisetup** プログラムを実行します。
- 4. ハード・ディスクからフォント・ファイルを除去します。

IBM が提供するフォントによってシステム・フォントが置き換えられることはあり ません。 IBM 提供のフォントは、DB2 Information Integrator で使用してくださ い。このフォントを一般または無制限に販売または配布することはできません。

### <span id="page-10-0"></span>移行の問題

## 移行後の **DB2** ファミリー・リモート・データ・ソースへのアクセ ス

DB2 Universal Database バージョン 7 または DataJoiner® バージョン 2.1.1 から DB2 Information Integrator への移行後に、DB2 ファミリー・リモート・データ・ソ ースにアクセスする場合、バインド・ユーティリティーを始動して、サーバーから リモート・データ・ソースに再接続する必要があります。 DB2 ファミリー・リモ ート・データ・ソースには、 DB2 Universal Database for UNIX and Windows、DB2 Universal Database for  $z/OS^{TM}$  and  $OS/390^{\circledcirc}$ , DB2 Universal Database for iSeries<sup>™</sup>, および DB2 Server for VM and VSE にあるデータベースが含まれます。

バインド・ユーティリティーを使用して再接続しない場合、SQL0805N エラー・メ ッセージが発行されます。

アクセスする各 DB2 ファミリー・リモート・データベースに対し、バインド・ユ ーティリティーを使用してサーバーからリモート・データ・ソースへ再接続する必 要があります。このタスクは、アクセスする各リモート・データベースそれぞれに 対し、1 回のみ実行します。

移行後に、リモート・データ・ソースへ再接続するには、次のようにします。

- 1. DB2 CONNECT コマンドを使用して、リモート・データ・ソースにアクセスし ます。
- 2. 該当する DB2 Information Integrator ディレクトリーにアクセスします。

UNIX システムの場合は、次のコマンドを発行します。 cd *db2\_instance\_directory*/sqllib/bnd

*db2\_instance\_directory* は、アクセス対象となる、データベース・インスタンスが あるディレクトリーです。

Windows システムの場合は、次のコマンドを発行します。

cd *db2\_install\_directory*¥sqllib¥bnd

*db2\_install\_directory* は、DB2 Information Integrator がインストールされたディレ クトリーです。

- 3. 次のコマンドを実行して、バインド・ユーティリティーにアクセスします。 db2 bind @db2cli.lst grant public
- 4. リモート・データ・ソースから切断します。

## <span id="page-11-0"></span>フェデレーテッド機能およびデータ・ソース・サポートについて

## フェデレーテッド・サーバー・コンピューターの要件 **(AIX 64** ビ ット・システムのみ**)**

フェデレーテッド・サーバーとして AIX 64 ビット・コンピューターを使用する予 定があるかすでに使用している場合は、そのコンピューターに AIX APAR 修正番 号 IY53887 をインストールする必要があります。

AIX APAR 修正番号 IY53877 をインストールしておかないと、CREATE SERVER ステートメントまたは CREATE NICKNAME ステートメントの使用時にラッパーが 正しくロードされないことがあります。ラッパーが正しくロードされなかった場合 は、SQL0901N エラーが表示されて NULL WRAPPER が示されます。

### データ・タイプの制約事項

データ・タイプによっては、DB2 Information Integrator でサポートされないものが あります。サポートされないデータ・タイプを含むデータ・ソース・オブジェクト (表やビューなど) のニックネームは作成できません。さらに、DB2 Information Integrator では、特定のデータ・タイプを含むデータ・ソース・オブジェクトへの挿 入、更新、および削除操作は許可されません。

#### サポートされないデータ・タイプ

以下の表に示されているデータ・タイプを含むデータ・ソース・オブジェクトにつ いては、ニックネームを作成できません。

表 *1.* データ・ソースのサポートされないデータ・タイプ

| データ・ソース                    | サポートされないデータ・タイプ                                                                                                    |
|----------------------------|----------------------------------------------------------------------------------------------------|
| Extended Search            | <b>DECIMAL</b>                                                                                                    |
| Microsoft <sup>®</sup> SQL | <b>SOL VARIANT</b>                                                                                                    |
| Server                     |                                                                                                    |
| Oracle (NET8 ラッパ           | TIMESTAMP (fractional_seconds_precision) WITH TIME ZONE                                                                                                    |
| ーのみ)                       | TIMESTAMP (fractional_seconds_precision)                                                                                                    |
|                            | WITH LOCAL TIME ZONE                                                                                                    |
|                            | $NCHAR*$                                                                                                    |
|                            | NVARCHAR2*                                                                                                    |
|                            | * これらのデータ・タイプがサポートされないのは、フェデレーテッ<br>ド・データベースが UTF-8 コード・ページ (Unicode) を使用しない<br>場合のみです。フェデレーテッド・データベースが UTF-8 コード・<br>ページを使用する場合は、これらのデータ・タイプを含むリモート・<br>データ・ソース・オブジェクトのニックネームを作成できます。 |
| Oracle (SQLNET ラッ          | <b>BLOB</b>                                                                                                    |
| パーのみ)                      | <b>CLOB</b>                                                                                                    |
|                            | <b>NCHAR</b>                                                                                                    |
|                            | NVARCHAR2                                                                                                    |
|                            | <b>TIMESTAMP</b>                                                                                                    |
|                            | TIMESTAMP (fractional_seconds_precision) WITH TIME ZONE                                                                                                    |
|                            | TIMESTAMP (fractional_seconds_precision)                                                                                                    |
|                            | WITH LOCAL TIME ZONE                                                                                                    |

表 *1.* データ・ソースのサポートされないデータ・タイプ *(*続き*)*

| データ・ソース                           | サポートされないデータ・タイプ |
|-----------------------------------|-----------------|
| Sybase (DBLIB $\bar{z}$ ) unichar |                 |
| パーのみ)                             | univarchar      |

DB2 Information Integrator でサポートされないデータ・タイプの場合、データ・ソ ース・オブジェクトに基づくビューをデータ・ソースで作成したり、そのビューの ニックネームを作成することはできます。ビューには、サポートされないデータ・ タイプを使用する列を含められません。または、データ・ソース・オブジェクトに 基づくビューを作成し、サポートされないデータ・タイプをサポートされるデー タ・タイプに変更できます。

#### 挿入、更新、および削除でのデータ・タイプの制約事項

DB2 Information Integrator では、特定のデータ・タイプを含むデータ・ソース・オ ブジェクトへの挿入、更新、および削除操作は許可されません。以下の表に示され ているデータ・タイプを含むデータ・ソース・オブジェクトについては、書き込み 操作を実行できません。

次の表では、データの最大長と最小長が示されています。長さは、文字データ・タ イプの場合はバイト単位、グラフィック・データ・タイプの場合は 2 バイト単位で 示されます。

表 *2.* データ・タイプに対する書き込み操作の制約事項

| データ・ソース               | サポートされないデータ・タイプ                                                                                                    |
|-----------------------|----------------------------------------------------------------------------------------------------|
| DB2 ファミリー (DRDA®)     | <b>BLOB</b>                                                                                                    |
|                       | <b>CLOB</b>                                                                                                    |
|                       | <b>DBCLOB</b>                                                                                                    |
| Informix <sup>®</sup> | <b>BLOB</b>                                                                                                    |
|                       | <b>CLOB</b>                                                                                                    |
|                       | <b>BYTE</b>                                                                                                    |
|                       | <b>TEXT</b>                                                                                                    |
|                       | 例外: ニックネーム列を VARCHAR データ・タイプに変更した場合、TEXT データ・<br>タイプ上で、挿入、更新、削除の操作を実行できます。ニックネーム列を VARCHAR<br>FOR BIT DATA データ・タイプに変更した場合は、BYTE データ・タイプ上で、挿                                                  |
|                       | 入、更新、削除の操作を実行できます。                                                                                                    |
| Microsoft SQL Server  | image                                                                                                    |
|                       | ntext                                                                                                    |
|                       | text                                                                                                    |
|                       | <b>SQL_VARIANT</b>                                                                                                    |
|                       | 例外: ニックネーム列を VARCHAR または VARGRAPHIC データ・タイプに変更し<br>た場合、text および ntext データ・タイプ上で、挿入、更新、削除の操作を実行でき<br>ます。ニックネーム列を VARCHAR FOR BIT DATA データ・タイプに変更した場合<br>は、image データ・タイプ上で、挿入、更新、削除の操作を実行できます。 |
| <b>ODBC</b>           | SOL LONGBINARY (長さ > 32672)                                                                                                    |
|                       | SQL_LONGVARCHAR (長さ > 32672)                                                                                                    |
|                       | SQL_WLONGVARCHAR (長さ > 32672)                                                                                                    |

表 *2.* データ・タイプに対する書き込み操作の制約事項 *(*続き*)*

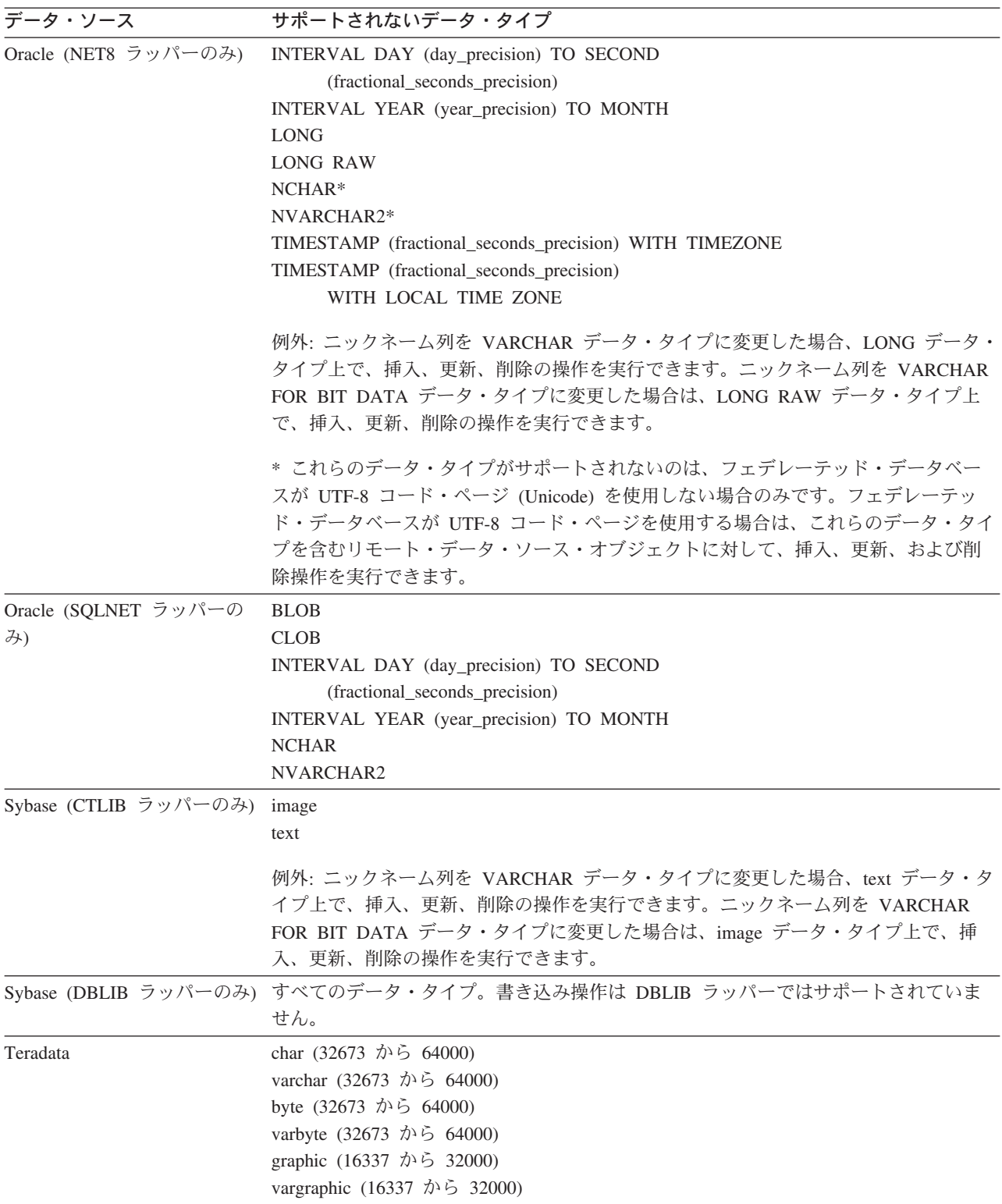

### ニックネームへのデータのインポートの非サポート

どのような種類のファイルからも、ニックネームへのデータのインポートまたは挿 入はサポートされていません。ニックネームにデータをインポートまたは挿入しよ うとすると、エラー SQL30090N (理由コード 21) が表示されます。

### <span id="page-14-0"></span>フェデレーテッド **GRAPHIC** および **VARGRAPHIC** データ・タイプ へのマッピング

フェデレーテッド・データベースが UTF-8 コード・ページ (Unicode) を使用しない 場合、DB2 ファミリーおよび Teradata データ・ソースのみがデフォルトのデー タ・タイプ・マッピングをオーバーライドして、リモート・データ・タイプをフェ デレーテッド GRAPHIC および VARGRAPHIC データ・タイプにマップできま す。マッピングを適用する環境に応じ、CREATE TYPE MAPPING ステートメント または ALTER NICKNAME ステートメントのいずれかを使用して、デフォルトの データ・タイプ・マッピングをオーバーライドします。

### **UTF-8** コード・ページのデータ拡張

フェデレーテッド・データベースが UTF-8 コード・ページを使用し、データ・ソー ス・クライアントが UTF-8 コード・ページに変換する場合、その変換プロセスによ ってデータ拡張が発生する可能性があります。例えば、リモート・データ・ソース で 1 バイトとして格納された文字を選択した場合、データ・ソースは、選択された 文字を UTF-8 に変換後、2 バイトで戻す場合があります。カタログ内のローカル列 が拡張データを格納できる列幅になっていることを確認してください。列の幅が十 分でない場合は、ALTER NICKNAME ステートメントを使用して、列の幅を広げて ください。

### **CHAR** 列に適用される **LIKE** 述部

Informix、Microsoft SQL Server、Oracle、および Sybase のデータ・ソースの場合、 CHAR 列に適用される LIKE 述部はデータ・ソースで処理されません。これらのデ ータ・ソースは、DB2 Universal Database とは異なるブランク埋め込み規則を使用 します。例えば、CHAR(10) 列に 'a' が含まれる場合、述部 char\_col LIKE 'a' は DB2 では false を戻しますが、他のデータ・ソースでは true を戻します。

さらに、Microsoft SQL Server データ・ソースの場合、LIKE 述部は、データ・ソー スでは処理できない、大文字小文字を区別しないストリング比較を実行します。

LIKE(CHAR, *column\_type* (*length*)) 関数の関数マッピングを作成して、LIKE 述部が データ・ソースで処理されるように設定すると、パフォーマンスを改善できます。 例えば、次のようにします。

CREATE FUNCTION MAPPING FOR SYSIBM.LIKE(SYSIBM.CHAR,SYSIBM.VARCHAR(1)) SERVER infx\_server;

ただし、関数マッピングを使用すると、LIKE 述部は DB2 Universal Database が戻 すものと異なる結果を戻す場合があります。

### **DBCS** データを含む **CHAR** 列

フェデレーテッド・サーバーおよびデータ・ソースが、異なるブランク埋め込み規 則を使用すると、DBCS データを含む CHAR 列を比較する述部は誤った結果を戻 すことがあります。こうした誤った結果を回避するには、ALTER NICKNAME ステ ートメントを使用して、ローカル列タイプを CHAR から VARCHAR に変更しま す。

## <span id="page-15-0"></span>特定のリレーショナル・ラッパーでの **CURSOR WITH HOLD** セ マンティクス

Microsoft SQL Server、ODBC、OLE DB、Oracle、Sybase、および Teradata ラッパ ーは現在、DECLARE CURSOR WITH HOLD セマンティクスをサポートしていま せん。

## 表構造化ファイルおよび **XML** データ・ソースでのファイル・コー ド・ページ **Unicode** サポート仕様の制限 **(Windows** のみ**)**

Windows オペレーティング・システムでは、ファイル名とディレクトリー名の作成 には任意の Unicode 文字を使用できます。ただし、CREATE NICKNAME および ALTER NICKNAME ステートメントの FILE\_PATH および DIRECTORY\_PATH オ プションでは、オペレーティング・システムのコード・ページが提供する文字を使 用する必要があります。いずれの PATH ニックネーム・オプションでも、表構造化 ファイル・ラッパーまたは XML ラッパーを使用して指定した Unicode 文字が Windows のコード・ページに含まれない場合は、リソースが見つからないというエ ラーがラッパーから出されます。

例えば、英語版 Windows ベースのコンピューターでは、FILE\_PATH オプションの 値に日本語 Unicode 文字を使用すると、ニックネームの作成または変更操作が失敗 するため、こうした値は指定できません。このような状況では、FILE\_PATH オプシ ョンの値は、英語文字のみを使用して指定する必要があります。同様に、日本語版 Windows ベースのコンピューターでは、FILE\_PATH または DIRECTORY\_PATH オプションの値は、日本語文字のみを使用して指定する必要があります。そうしな いと、ニックネームの作成または変更操作が失敗します。

## **ODBC**、**Microsoft SQL Server**、および **Teradata** データ・ソー スでの **CREATE TYPE MAPPING** ステートメントの使用

パラメーターを使用するデータ・タイプのリモート・データ・タイプの長さは省略 できません。長さを入れるか空にした括弧を指定してください。例えば Teradata の 場合、CHAR データ・タイプのデフォルトの長さは 1 です。Teradata の CHAR(1) を DB2 Information Integrator の VARCHAR(1) にマップする場合は、次の CREATE TYPE MAPPING ステートメントを発行します。

CREATE TYPE MAPPING tm1 from local type varchar(1) to server type teradata remote type char(1);

リモート・データ・タイプの同義語は使用できません。短縮データ・タイプ名を使 用する必要があります。例えば Teradata の場合、次の CREATE TYPE MAPPING は正しく機能します。

CREATE TYPE MAPPING tm1 from local type varchar() to server type teradata remote type char();

次の CREATE TYPE MAPPING は、character データ・タイプに同義語の character が使用されているため、機能しません。短縮データ・タイプ名の char を使用する必 要があります。

CREATE TYPE MAPPING tm1 from local type varchar() to server type teradata remote type character();

### <span id="page-16-0"></span>**DRDA** ラッパーのサポート

#### **UTF-8** データベースのグラフィック・データ・タイプでの挿入、更 新、および削除操作の不可

フェデレーテッド・データベースが UTF-8 コード・ページ (Unicode) を使用する場 合は、DB2 Server for VM and VSE データ・ソース・オブジェクトについては、 GRAPHIC、VARGRAPHIC、および DBCLOB データ・タイプでの挿入、更新、お よび削除操作は行えません。DB2 Server for VM and VSE には UTF-16 (コード・ ページ 1200) 用変換テーブルが含まれていないため、グラフィック・データ・タイ プについてはこれらの操作は許可されません。UTF-8 (Unicode) フェデレーテッド・ データベースには、グラフィック・エンコード用の UTF-16 変換テーブルが必要で す。

#### **DRDA** ラッパーの使用によるパーティション・データベースへの接続

DRDA ラッパーを使用してリモート・パーティションがある DB2 Universal Database システムに接続する場合、そのリモート・システムが使用するパーティシ ョン番号がフェデレーテッド・サーバーが使用するパーティション番号と異なる と、この接続は失敗します。この接続の失敗は SQL1822N エラー・メッセージとし て表示され、このエラー・メッセージはエラー SQL1469N を参照します。エラー SQL1469N は、そのノード番号が特定のデータベース・インスタンスに指定されて いないことを示すリモート・データ・ソース・エラーです。

DRDA ラッパーを使用してリモート・パーティションがある DB2 Universal Database システムに接続する場合は、その DB2 Universal Database システムのポー ト 0 に関連付けられているパーティション番号を、フェデレーテッド・サーバーが 認識していることをあらかじめ確認する必要があります。

リモート DB2 Universal Database システムのポート 0 に関連付けられているパー ティション番号を判別するには、次のようにします。

- 1. リモート・システムの sqllib/db2nodes.cfg ファイルを開きます。
- 2. そのリモート・システムのポート 0 に関連付けられているパーティション番号 を見つけ、そのパーティション番号を記録しておきます。

例えば、リモート・システムのホスト名が nori の場合、ホスト nori のポート 0 に関連付けられたパーティション番号を見つけます。

3. db2nodes.cfg ファイルを閉じます。

リモート DB2 Universal Database システムのポート 0 に関連付けられているパー ティション番号をフェデレーテッド・サーバーに通知するには、以下の 3 つの方式 のうちのいずれかを使用します。

v フェデレーテッド・サーバーの db2cli.ini ファイルを編集する。 CONNECTNODE パラメーターを、リモート DB2 Universal Database システムの ポート 0 に関連付けられているパーティション番号に設定します。

この方式は、フェデレーテッド・サーバーの環境を変えることになります。この 方式を使用すると、アプリケーションに影響を与える可能性があります。

v フェデレーテッド・サーバーの環境変数 DB2NODE を、リモート DB2 Universal Database システムのポート 0 に関連付けられているパーティション番号に設定す

る。この環境変数を設定した後に、フェデレーテッド・サーバーの DB2 Universal Database を停止し、再始動する必要があります。

この方式は、フェデレーテッド・サーバーの環境を変えることになります。この 方式を使用すると、アプリケーションに影響を与える可能性があります。

v DB2 コマンド行プロセッサーで SQL ステートメントを使用する場合は、リモー ト DB2 Universal Database システムに接続する前に、フェデレーテッド・サーバ ーに対して次のコマンドを発行する。

SET CLIENT CONNECT\_DBPARTITIIONNUM *partition\_number*

*partition\_number* は、リモート DB2 Universal Database システムのポート 0 に関 連付けられているパーティション番号です。

この方式では、コマンド行プロセッサーのセッション期間だけパーティション番 号が設定されます。

#### 例**:**

接続先の DB2 Universal Database システムのホスト名が palmetto であるとしま す。 palmetto システムの db2nodes.cfg ファイルで、ポート 0 にパーティション番 号 10 が関連付けられているとします。palmetto のポート 0 にパーティション番号 10 が関連付けられていることをフェデレーテッド・サーバーに通知するには、次の いずれかのアクションを実行します。

- v フェデレーテッド・サーバーの db2cli.ini ファイルで、値 CONNECTNONDE=10 を指 定する。
- v フェデレーテッド・サーバーの DB2NODE 環境変数を 10 に設定し、DB2 Universal Database を停止してから再始動する。例えば UNIX システムでは、以 下のコマンドを使用します。

db2stop

export DB2NODE=10

db2start

v palmetto に接続する前に、次のコマンドを発行する。 SET CLIENT CONNECT DBPARTITIIONNUM 10

### **LONG VARCHAR FOR BIT DATA** 列を含む **DB2 Universal Database** 表でのニックネーム

LONG VARCHAR FOR BIT DATA データ・タイプ列を含む DB2 Universal Database 表にニックネームを作成すると、対応するローカル・ニックネーム列が自 動的に BLOB データ・タイプに設定されます。ニックネームのデータ・タイプ BLOB の列を LONG VARCHAR FOR BIT DATA データ・タイプ列に割り当てる と、SQL0408N エラーが発生します。

このデータ・タイプ非互換性を回避するには、BLOB ニックネーム列のローカル・ データ・タイプを、BLOB から CLOB に変更します。

例**:**

データ・タイプが LONG VARCHAR FOR BIT DATA の列 LONG\_COL1 がある表 に、ニックネーム MY\_NICK を作成します。データ・タイプが LONG VARCHAR FOR BIT DATA の列 LONG COL2 を含むローカル表 MY TABLE を作成しま す。そして、次の挿入操作を実行してみます。

INSERT INTO my table(long col2) SELECT long col1 FROM my nick;

この操作はエラー SQL0408N で失敗します。LONG\_COL1 のローカル列データ・ タイプは、自動的に BLOB に設定されていますが、これは LONG\_COL2 のデー タ・タイプ (LONG VARCHAR FOR BIT DATA) と互換性がありません。

データ・タイプ非互換性を回避するには、次のように ALTER NICKNAME ステー トメントを使用して、LONG\_COL1 列のローカル・データ・タイプを CLOB に変 更します。

ALTER NICKNAME my\_nick ALTER COLUMN long\_col1 LOCAL TYPE CLOB(32770);

### 同一コンピューターで **DRDA** ラッパーを複数のローカル・データベ ース接続に使用する場合に発生する可能性のあるエラー **(AIX** のみ**)**

AIX システム上で 32 ビット DB2 Universal Database Server が稼働していて、同 じシステム上で稼働しているアプリケーションが DRDA ラッパーを介して複数の フェデレーテッド・データベース接続をもっていると、アプリケーションは次のエ ラーになる可能性があります。

SQL1822N Unexpected error code "-1224" received from data source "W3\_SERVER2". Associated text and tokens are "func="DriverConnect" msg=" SQL1224N A database agent". SQLSTATE=560BD

このエラーに対する可能性のある対処方法として、次の 2 つがあります。

v フェデレーテッド構成ファイル instance\_directory/cfg/db2dj.ini に、項目 EXTSHM=ON を追加する。 EXTSHM 変数を ON に設定すると、使用できる共用メ モリー・セグメント量が増加します。

フェデレーテッド構成ファイルに変更を加えたときは、DB2 Universal Database を停止して再始動することにより、変更を活動化する必要があります。

v フェデレーテッド・データベースを TCP/IP ノードにカタログする。例えば、次 のようにします。

CATALOG TCPIP NODE my\_node REMOTE my\_host SERVER 123; CATALOG DB mydb AT NODE my node; CREATE WRAPPER drda; CREATE SERVER my\_server TYPE DB2/UDB VERSION 8 WRAPPER drda AUTHORIZATION "my\_id" PASSWORD "my\_pw" OPTIONS(ADD DBNAME 'MYDB');

両方の対処方法を試行してもエラーが発生する場合は、IBM サポートに連絡してく ださい。

### <span id="page-19-0"></span>**Documentum** ラッパーのサポート

#### カスタム関数での照会の制限

複数の Documentum ニックネームを結合した照会では、列参照が引き数として組み 込まれていない Documentum カスタム関数は使用できません。このタイプの関数の 例として、CABINET と FOLDER があります。

次は、失敗する照会の例です。

SELECT D.object name, L.sv char1 FROM dmdoc sr  $1\overline{D}$ , lsdoc sr 1 L WHERE DCTM.  $C \overline{AB}$  INET('/Cabinet1')=1 AND D.object\_name = L.object\_name;

列参照引き数をもたない Documentum カスタム関数 (例えば CABINET や FOLDER) は、Documentum ニックネームを 1 つ含む照会でのみ使用してくださ い。

#### **Microsoft SQL Server** ラッパーのサポート

#### **Microsoft SQL Server** のトリガー付きの表における挿入、更新、お よび削除の制限

Microsoft SQL Server の表でニックネームを使用して、挿入、更新、または削除ス テートメントを発行した際、表に挿入、更新、または削除トリガーがある場合、 Microsoft SQL Server は、現行ステートメントがクローズされるまでそれ以降のス テートメントを処理しません。

挿入、更新、または削除ステートメントをクローズするには、元の挿入、更新、ま たは削除ステートメントの発行直後に、コミット・ステートメントを発行します。 元の挿入、更新、または削除ステートメントの発行後にコミット・ステートメント を発行することにより元のステートメントがクローズされ、他のステートメントの 処理が可能になります。

## **ODBC** ラッパーのサポート

#### **CREATE TABLE** の制限

CREATE TABLE ステートメントに無効なオプションを指定した場合、DB2 Universal Database はオプションを無視し、エラー・メッセージを発行しません。例 えば次のステートメントでは、DB2 Universal Database はオプション invalid\_option を無視します。

CREATE TABLE my\_table(c1 INT) OPTIONS(remote\_server 'MY\_ODBC\_SERVER', remote schema 'J15USER1', invalid option 'non option');

以下は、有効な CREATE TABLE オプションです。

- REMOTE SERVER
- REMOTE\_SCHEMA
- REMOTE TABNAME
- SQL\_SUFFIX

#### <span id="page-20-0"></span>ラッパーのユーザー定義逆データ・タイプ・マッピング移行後の問題

ODBC ラッパーのユーザー定義逆データ・タイプ・マッピングで、パラメーターを 許可していないデータ・タイプのもの (例えば INTEGER データ・タイプ) は、移 行後に正しく機能しない可能性があります。

パラメーターを許可していないデータ・タイプのユーザー定義データ・タイプ・マ ッピングが移行後に機能しない場合は、問題のデータ・タイプ・マッピングをドロ ップし、DB2 Information Integrator バージョン 8.2 でマッピングを再定義する必要 があります。

### **Oracle** ラッパーのサポート

#### **djxlinkOracle** スクリプト・エラー

AIX Base Application Development Math Library がインストールされていない場 合、AIX 上で SQLNET ラッパーのリンクに djxlinkOracle スクリプトを使用する と、スクリプトはリンケージ・エディター・エラーで失敗します。

以下の AIX コマンドを発行して、ライブラリーがインストールされているかどうか 判別できます。

lslpp -l bos.adt.libm

このようなエラーを避けるには、AIX Base Application Development Math Library をインストールするか、djxlinkOracle スクリプトを編集し、**ld** (linkage editor) コマ ンドからすべての -lm オプションを除去します。

#### **Oracle** ラッパーをさまざまなコード・ページで使用する **(Windows** のみ**)**

この情報は、SQLNET および NET8 の両方のバージョンの Oracle ラッパーに適用 されます。

複数の Oracle ラッパーを、同じインスタンスの異なるフェデレーテッド・データベ ースで同時に使用する場合、それぞれのフェデレーテッド・データベースが異なる コード・ページを使用するのであれば、Oracle クライアントは、Oracle サーバーに 接続する最初のフェデレーテッド・データベースに対してのみ、正しいコード・ペ ージ変換を実行します。

ラッパーが Oracle サーバーに接続する場合、ラッパーはフェデレーテッド・データ ベースのコード・ページを使用して、NLS\_LANG 環境変数の設定を判別します。た だし、変数が処理で設定された後は、Oracle では NLS\_LANG 変数設定のコード・ ページの部分は変更できません。つまり、異なるコード・ページを持つ他のフェデ レーテッド・データベース内のラッパーが Oracle サーバーに接続する場合、それら のラッパーは、最初のラッパー呼び出しセットの NLS LANG の値を使用します。

異なるコード・ページを持つフェデレーテッド・データベースをさまざまなインス タンスに配置して、1 インスタンス内のすべてのフェデレーテッド・データベース が同じコード・ページを使用するようにします。

## <span id="page-21-0"></span>**Sybase** ラッパーのサポート

#### **Sybase Adaptive Server Enterprise** の必須バージョン

Sybase ラッパーを Sybase Adaptive Server Enterprise 11.9 で使用する場合、バージ ョン 11.9.2.6 以降を使用する必要があります。これらのバージョンのいずれかがイ ンストールされていない場合、使用している Sybase サーバー上に Sybase から Emergency Bug Fix (EBF) をインストールする必要があります。

推奨: Sybase Adaptive Server Enterprise バージョン 12.5.0.3 以降を使用してくださ い。 Sybase Adaptive Server Enterprise のそれ以外のバージョンには、既知の配列オ ーバーラン問題があります。

#### リモート表の **SMALLINT** 列での計算

SQL ステートメントにリモート表の SMALLINT 列での計算が含まれていると、算 術オーバーフロー・エラーが発生する可能性があります。このエラーを回避するに は、列を INTEGER データ・タイプとして明示的に定義します。

この問題は、DBLIB ラッパーと CTLIB ラッパーを両方使用すると発生します。

### パフォーマンスの最適化のために **CTLIB** ラッパーをトラステッド・ モードで実行する **(UNIX** システムのみ**)**

UNIX システムでは、Sybase CTLIB ラッパーはスレッド・セーフではないため、最 適パフォーマンスを得るには、トラステッド・モードで実行する必要があります。

#### 更新および削除操作の制限 **(CTLIB** ラッパーのみ**)**

Sybase 副照会を使用して作成された Sybase ビューのニックネームを作成し、その ニックネームを使用してフェデレーテッド・サーバーから更新または削除操作を実 行すると、エラー SQL1822N (「予期しないエラー・コード 7732」) が表示される ことがあります。

更新または削除操作の実行時のエラーを回避するには、Sybase 副照会を使用する Sybase ビューを基にしたニックネームを使用しないようにします。必要な Sybase ビュー内の表を直接参照するニックネームを新規に作成してから、この新規ニック ネームを使用するフェデレーテッド・ビューを作成します。このフェデレーテッ ド・ビューで、更新または削除操作を実行します。

フェデレーテッド・ビューの作成および使用方法の詳細については、DB2 インフォ メーション・センターの『フェデレーテッド・ビューの作成および使用』のトピッ クを参照してください。

### パススルー・セッションにおけるホスト変数の使用 **(DBLIB** ラッパー のみ**)**

DBLIB ラッパーのパススルー・セッションでホスト変数を参照するステートメント を使用する場合は、ホスト変数の末尾にスペースを追加する必要があります。例え ば、リモート・テーブルにデータを挿入する場合、次のようなステートメントを発 行します。

INSERT INTO remote table name VALUES (:H0 , :H1 );

<span id="page-22-0"></span>上記の例では、ホスト変数の末尾にスペースが追加され、:H0 , :H1 のように表記 されています。

**LOB** 列での **SELECT** ステートメントの使用 **(DBLIB** ラッパーのみ**)** LOB 列を選択するには、データ・ソース表にユニーク索引および TIMESTAMP 列 が必要です。

#### **Teradata** ラッパーのサポート

### パフォーマンスの最適化のために **Teradata** ラッパーをトラステッ ド・モードで実行する **(UNIX** システムのみ**)**

UNIX システムでは、Teradata ラッパーはスレッド・セーフではないため、最適パ フォーマンスを得るには、トラステッド・モードで実行する必要があります。

#### ニックネームに対する **UPDATE** または **DELETE** 操作エラー

デフォルトでは、行は Teradata データ・ソース・テーブルで個別に識別されませ ん。 Teradata テーブルまたは Teradata ビューに関連したニックネームの更新また は削除を試行すると、SQL30090N, RC=″21″ エラーを受け取る場合があります。

SQL30090N, RC=″21″ エラーが発生した場合は、更新または削除対象の Teradata テ ーブル上に 1 つ以上のユニーク索引を作成し、操作を再実行します。

### **EUC-JP** データベースで許可されない **GRAPHIC** および **VARGRAPHIC Teradata** データ・タイプ **(DB2 Universal Database for AIX** のみ**)**

Teradata は、GRAPHIC および VARGRAPHIC データ・タイプで EUC-JP エンコー ドを使用します。フェデレーテッド・データベースが EUC-JP コード・ページを使 用する場合、GRAPHIC または VARGRAPHIC 列がある Teradata 表のニックネー ムは作成できません。透過 DDL を使用して、GRAPHIC または VARGRAPHIC 列 を含む Teradata 表を作成することもできません。一部の EUC-JP 文字は 3 バイト であるため、DB2 Universal Database は UCS-2 エンコードを使用します。

GRAPHIC または VARGRAPHIC 列を含む Teradata 表のニックネーム作成や、そ の表の透過 DDL を使用した作成を実行すると、エラー・メッセージ SQL3324N が 発行されます。

### **UTF-8** データベースで許可されない **GRAPHIC** および **VARGRAPHIC Teradata** データ・タイプ

Teradata は、UTF-8 文字セットで GRAPHIC および VARGRAPHIC データ・タイ プをサポートしません。フェデレーテッド・データベースが UTF-8 コード・ページ を使用する場合、GRAPHIC または VARGRAPHIC 列がある Teradata 表にニック ネームを作成できません。透過 DDL を使用して、GRAPHIC または VARGRAPHIC 列を含む Teradata 表を作成することもできません。

### <span id="page-23-0"></span>**WebSphere Business Integration** ラッパーのサポート

### ビジネス・オブジェクトが見つからない状態を検出するための新規ニ ックネーム・オプション

WebSphere Business Integration ラッパーには、ビジネス・オブジェクトが見つから ない状態を検出するためのニックネーム・オプションが組み込まれています。 SAP と PeopleSoft の API は標準化されたエラー・レポート・モデルに従っていないた め、同じエラー状態でも API ごとに異なるメッセージを戻す可能性があります。 SAP と PeopleSoft のビジネス・アプリケーション API は、特にレコードが見つか らない状態について一貫性のあるエラー・メッセージを出しません。

例えば、指定した ID のレコードが SAP アプリケーションで見つからないとき、 CUSTOMER ビジネス・オブジェクト用の getdetail2 BAPI ではエラー・コード 502 が戻されることがあり、また COMPANY ビジネス・オブジェクト用の getdetail BAPI ではこれとは異なるエラー・コードが戻されることがあります。

エラー・メッセージに一貫性がないため、mySAP.com および PeopleSoft 用 WebSphere Business Integration アダプターは、これらのエラーを、ラッパーに戻さ れる応答ビジネス・オブジェクトである特定の BO\_NOT\_FOUND 状況フラグにマ ップすることができません。状況フラグの情報が不足していると、アプリケーショ ン・データ・ソースにレコードが 1 つ欠落しているか見つからないだけでも、DB2 Information Integrator アプリケーションの特定のタイプの照会が失敗することがあり ます。 DB2 Information Integrator アプリケーションにとって、アプリケーション障 害は好ましい動作とは言えません。

次の例は、Customer.get\_detail2 BAPI を表す WebSphere Business Integration SAP ニ ックネームと、カスタマー ID を含むローカル表の結合です。

Select name from sap bapi customer getdetail2 NN a, local\_table b where b.customerid=a.customerno;

SAP アプリケーションに存在しないカスタマー ID が local\_table に 1 つでも含ま れていると、照会は失敗します。

この問題の対処方法として、WebSphere Business Integration ラッパーに追加ニック ネーム・オプションがあります。これを使用することにより、ニックネームのエラ ーとしてではなく、レコードが見つからなかったこととして処理される特定のエラ ー・コードを指定することができます。ニックネーム・オプションは BO\_NOT\_FOUND\_CODES です。この値は、ビジネス・アプリケーションのエラ ー・コードのコンマ区切りリストです。次は、新規ニックネーム・オプションの例

です。

CREATE NICKNAME sap\_bapi\_customer\_getdetail2\_NN

```
(
CUSTOMER VARCHAR(10) OPTIONS
     (XPATH './ns3:sap_customeraddress/
        ns1:sap_customeraddress/ns1:CUSTOMER/text()'),
 ...
FOR SERVER
    sap_server
OPTIONS(XPATH '//ns3:sap_bapi_customer_getdetail2',
```

```
...
BO_NOT_FOUND_CODES '502,503,501'
....
);
```
## <span id="page-24-0"></span>**DB2** コントロール・センターの問題

### **db2updv8** コマンド

DB2 Universal Database バージョン 8.1 以降を使用して作成されたフェデレーテッ ド・データベースを DB2 Information Integrator バージョン 8.2 で使用する場合 は、そのフェデレーテッド・データベースをアップグレードして、DB2 Information Integrator バージョン 8.2 で DB2 コントロール・センターを使用するようにする必 要があります。フェデレーテッド・データベースを更新するには、**db2updv8** コマ ンドを使用します。

次は、このコマンドの例です。 db2updv8 -d testdb -u dbadmin -p dbpasswd

このコマンドの使用法の詳細は、DB2 インフォメーション・センターの『db2updv8 - データベースをバージョン 8 の現行レベルに更新するコマンド』のトピックを参 照してください。

### フェデレーテッド・クライアントおよびサーバーの互換性

DB2 Information Integrator バージョン 8.2 サーバーで DB2 Universal Database バー ジョン 7 またはバージョン 8.1 クライアントを使用する場合、 DB2 コントロー ル・センターで新規のフェデレーテッド機能を使用するには、クライアントを DB2 Information Integrator バージョン 8.2 にアップグレードする必要があります。

DB2 Information Integrator バージョン 8.2 クライアントと DB2 Universal Database バージョン 7 またはバージョン 8.1 サーバーを使用する場合、 DB2 コントロー ル・センターで新規のフェデレーテッド機能を使用するには、サーバーを DB2 Information Integrator バージョン 8.2 にアップグレードする必要があります。

## **BLAST** データ・ソース

BLAST ニックネームの BlastSeq 列 が CLOB データ・タイプとして定義されてい る場合に BLAST データ・ソースを照会するには、シーケンス突き合わせ関数テン プレートを作成する必要があります。関数テンプレートを作成するためにフェデレ ーテッド・データベースに対して発行する SQL ステートメントは、 25 [ページの](#page-32-0) [『資料の更新』](#page-32-0) で説明します。

### **HMMER** データ・ソース

HMMER ニックネームの HMMQSEQ 列 が CLOB データ・タイプとして定義され ている場合に HMMER データ・ソースを照会するには、シーケンス突き合わせ関数 テンプレートを作成する必要があります。関数テンプレートを作成するためにフェ デレーテッド・データベースに対して発行する SQL ステートメントは、 25 [ページ](#page-32-0) [の『資料の更新』](#page-32-0) で説明します。

#### <span id="page-25-0"></span>**WebSphere MQ** の問題

### **Solaris** での **WebSphere MQ 5.3** の構成の問題

Solaris オペレーティング環境に WebSphere MQ バージョン 5.3 を修正サービス・ ディスケット 05 (CSD05) を適用してインストールしたら、コマンド・プロンプト を開いて ulimit -n 1024 と入力してください。

このコマンドによって、開かれるファイルの数の制限が設定され、Solaris オペレー ティング環境にキュー・マネージャーを作成できるようになります。

### ラッパー開発の問題

## **J2EE** アプリケーション・プログラミング・インターフェースを使 用する **Java** ラッパーでの **ClassNotFoundException** エラーの 対処方法

Java™ ラッパーは、CLASSPATH で指定された有効なクラスのロードに失敗する可 能性があります。ラッパーがクラスの初期コンテキストをロードしようとすると、 エラーがスローされます。

例えば、新規 javax.naming.InitialContext インスタンスを作成しようとしたラッパー によって、次の例外情報がログに記録されました。

Exception :javax.naming.NoInitialContextException: Cannot instantiate class: org.jnp.interfaces.NamingContextFactory [Root exception is java.lang.ClassNotFoundException: org/jnp/interfaces/NamingContextFactory] javax.naming.NoInitialContextException: Cannot instantiate class: org.jnp.interfaces.NamingContextFactory. Root exception is java.lang.ClassNotFoundException: org/jnp/interfaces/NamingContextFactory at java.lang.Class.forName0(Native Method) at java.lang.Class.forName(Class.java:256) at com.sun.naming.internal.VersionHelper12.loadClass(VersionHelper12.java:59) at javax.naming.spi.NamingManager.getInitialContext(NamingManager.java:661)

at javax.naming.InitialContext.getDefaultInitCtx(InitialContext.java:256)

at javax.naming.InitialContext.init(InitialContext.java:232)

at javax.naming.InitialContext. <init> (InitialContext.java:208)

この例では、org.jnp.interfaces.NamingContextFactory クラスは CLASSPATH に含ま れていますが、Java 仮想マシンはクラスのロードに失敗しています。このエラー は、com.sun.naming.internal.VersionHelper12 クラスが、

Thread.currentThread().getContextClassLoader() メソッドによって戻される現行スレッ ドのクラス・ローダーを使用して、アプリケーション固有の InitialContext サブクラ スをロードするために起こります。メソッドが戻した値は NULL です。

この例のエラーと同じような構造のクラス・ロード障害に対する可能性のある対処 方法として、現行スレッドのクラス・ローダーを有効な NULL 以外の ClassLoader インスタンスに設定し、ラッパーに次のコードを追加するという方法があります。 次のコードを、ClassNotfoundException がスローされる原因となった呼び出しの直前 に挿入します。

```
final ClassLoader myClassLoader = this.getClass().getClassLoader();
ClassLoader threadClassLoader = (ClassLoader) AccessController.doPrivileged(new PrivilegedAction()
   {
     public Object run()
     {
       return Thread.currentThread().getContextClassLoader();
     }
   }
   );
if( myClassLoader != null && threadClassLoader == null)
{
 AccessController.doPrivileged(new PrivilegedAction()
     {
       public Object run()
       {
         Thread.currentThread().setContextClassLoader(myClassLoader);
        return null;
       }
     }
     );
}
                 コンパイルが正常に処理されるには、このコードが追加されるクラスに、パッケー
                 ジ java.security.* をインポートする必要がある場合があります。
```
### **XML** メタデータ・レジストリーの問題

## **XML** メタデータ・レジストリーへの **Web** ブラウザー・アクセス を可能にするために必要な **TCP/IP** ポート

Web ブラウザーが XML メタデータ・レジストリーにアクセスできるようにするに は、XML メタデータ・レジストリーがデプロイされているコンピューターの次の TCP/IP ポートへの無制限アクセスを使用可能にする必要があります。

- 20000 (http  $|H|$ )
- 20010 (htpps  $\overline{H}$ )
- 20020 (XSLTLoader ユーティリティー用)

### パスワード再設定ユーティリティー

DB2 用アプリケーション・サーバーの XML メタデータ・レジストリー管理者アカ ウント・パスワードは、XML メタデータ・レジストリーをデプロイするときに使用 されます。DB2 用アプリケーション・サーバーの XML メタデータ・レジストリー 管理者アカウント・パスワードを変更する場合は、そのパスワード変更を XML メ タデータ・レジストリー・プログラムにも直ちに登録する必要があります。パスワ ード変更を登録しないと、XML メタデータ・レジストリー・プログラムは正しく機 能しません。

DB2 用アプリケーション・サーバーの XML メタデータ・レジストリー管理者アカ ウント・パスワードの変更を XML メタデータ・レジストリーに登録するには、パ スワード再設定ユーティリティーを使用します。パスワード再設定ユーティリティ ーは、uil ディレクトリーにあります。

パスワード再設定ユーティリティーを実行する前に、エンタープライズ・アプリケ ーション・サーバーを停止する必要があります。エンタープライズ・アプリケーシ

<span id="page-27-0"></span>ョン・サーバーの停止は、通常は前のパスワードを使用して行うことができます。 前のパスワードでエンタープライズ・アプリケーション・サーバーを停止できない 場合は、DB2 用アプリケーション・サーバーに関連付けられている Java プロセス を安全に終了させます。

パスワード再設定ユーティリティーを実行するには、次のコマンドを発行します。 resetPassword -u <*userid*> -o <*oldpassword*> -n <*newpassword*>

- v *<userid>* は、XML メタデータ・レジストリー管理者アカウント名です。
- v *<oldpassword>* は、DB2 用アプリケーション・サーバーの、前の XML メタデー タ・レジストリー管理者アカウント・パスワードです。
- v *<newpassword>* は、DB2 用アプリケーション・サーバーの、新規 XML メタデ ータ・レジストリー管理者アカウント・パスワードです。

障害時のリカバリーに備えて、パスワード再設定ユーティリティーによって、DB2 用アプリケーション・サーバーがインストールされているディレクトリーに、 security.xml 構成ファイルのコピーが作成されます。

### **XML** メタデータ・レジストリーの開始と停止のためのスクリプト

XML メタデータ・レジストリーをデプロイした後は、DB2 用アプリケーション・ サーバーや DB2 プログラム用の他のアプリケーション・サーバーを停止しなくて も、XML メタデータ・レジストリーの停止と開始を行えるようになりました。この 停止および開始操作を行えるスクリプト (UNIX および Linux™ システムの場合) ま たはバッチ・ファイル (Windows システムの場合) は、<*eas\_install\_dir*>/xmr/bin デ ィレクトリーにあります。<*eas\_install\_dir*> は、DB2 用アプリケーション・サーバ ーがインストールされているディレクトリーです。

このスクリプトまたはバッチ・ファイルを使用するには、DB2 用アプリケーショ ン・サーバーが稼働していなければなりません。

XML メタデータ・レジストリーを停止するには、次のコマンドを入力します。

stopXMR -user <*userID*> -password <*password*>

XML メタデータ・レジストリーを開始するには、次のコマンドを入力します。 startXMR <*userID*> -password <*password*>

<*userID*> および <*password*> は、**deployXMR** コマンドで使用しているものと同じ ユーザー ID とパスワードの組み合わせです (XML メタデータ・レジストリー管理 者 ID およびパスワードの組み合わせ)。

#### 大規模文書の保管

大規模文書が XML メタデータ・レジストリーに保管されるときにエラーが起こら ないようにするには、Jython wsadmin スクリプト nlc.py を使用できます。また、一 般的には、このスクリプトを使用することで、XML メタデータ・レジストリー・プ ログラムのパフォーマンスを調整できます。

nlc.py スクリプトは、XML メタデータ・レジストリーが使用するオブジェクト・リ クエスト・ブローカー (ORB) の noLocalCopies (参照による受け渡し) 設定を変更 します。このスクリプトは、 noLocalCopies の現行設定 (true または false) を、そ

<span id="page-28-0"></span>れと逆の設定に変更します。XML メタデータ・レジストリーがインストールされた ときの noLocalCopies のデフォルト設定は、false です。noLocalCopies を true に変 更することでエラーが解消され、大規模文書が XML メタデータ・レジストリーに 保管されるときのパフォーマンスが向上します。

nlc.py スクリプトは util ディレクトリーにあります。 UNIX システム上で nlc.py スクリプトを実行するには、次のコマンドを発行します。

<application server for DB2 installation directory>/bin/wsadmin -user <*xmradmin*> -password <*password*> -lang jython -f <application server for DB2 installation directory>/xmr/util/nlc.py

Windows システム上で nlc.py スクリプトを実行するには、次のコマンドを発行し ます。

<application server for DB2 installation directory>¥bin¥wsadmin -user <*xmradmin*> -password <*password*>

-lang jython

-f <application server for DB2 installation directory>¥xmr¥util¥nlc.py

*<xmradmin>* は、XML メタデータ・レジストリー管理者アカウント名です。

*<password>* は、XML メタデータ・レジストリー管理者アカウント・パスワードで す。

nlc.py スクリプトを実行したら、DB2 用アプリケーション・サーバーを再始動して 変更を活動化する必要があります。

### **Microsoft Internet Explorer** ブラウザー使用に際して必要なパッ チ

Internet Explorer ブラウザーを使用して XML メタデータ・レジストリーにアクセ スするためには、Microsoft 重要更新パッチ Q831167 をダウンロードして適用する 必要があります。

この要件を XML メタデータ・レジストリーのユーザーに通知する最も簡単な方法 は、「XML メタデータ・レジストリー・ログイン (XML Metadata Registry Log In)」ページに表示される「このレジストリーについて (About This Registry)」のメ ッセージを変更することです。

XML メタデータ・レジストリー管理者は、「このレジストリーについて (About This Registry)」のメッセージ・テキストを、ウェルカム・ページから変更すること ができます。ウェルカム・ページは、XML メタデータ・レジストリーに正常にログ インすると表示されます。「このレジストリーについて (About This Registry)」の メッセージ・テキストを変更するには、ウェルカム・ページの該当領域に進み、 HTML でテキスト変更を入力してから、「保管」をクリックします。変更したテキ ストは、すべてのユーザーの「XML メタデータ・レジストリー・ログイン (XML Metadata Registry Log In)」ページに表示されます。

次の例は、「このレジストリーについて (About This Registry)」のメッセージに Microsoft のパッチ要件を文書化する際に利用できるサンプル HTML です。

<span id="page-29-0"></span>Microsoft Internet Explorer を使用して登録またはログインしようとして 以下の問題が発生した場合は、Microsoft からパッチをダウンロードして インストールする必要があります。<br> 1. 有効なユーザー ID とパスワードを使用してログインしても、 ユーザー ID またはパスワードが無効というエラーになる。<br> 2. 登録ページで必要フィールドが空でないにもかかわらず空であると示される。<br> パッチのダウンロードとインストールについての説明は、「マイクロソフト サポート 技術情報 831167」(<a href "http://support.microsoft.com/default.aspx?kbid=831167"> http://support.microsoft.com/default.aspx?kbid=831167</a>) を参照してください。

### 管理者 **ID** 名前値の変更

XML メタデータ・レジストリーがデプロイされたときの XML メタデータ・レジ ストリー管理者ユーザー・アカウントの名前は、デフォルトで「XMR Administrator」になります。管理者ユーザー・アカウント名 (管理者ユーザー ID 値 ではありません) は、XML メタデータ・レジストリー・ユーザー・インターフェー スに表示されます。

XML メタデータ・レジストリー管理者アカウントの名前を変更するには、以下のよ うにします。

- 1. XML メタデータ・レジストリー・プログラムで、ビジネス・オブジェクトをブ ラウズします。
- 2. XML メタデータ・レジストリー管理者ユーザー名を選択します。
- 3. ユーザー名をクリックしてユーザー情報を表示します。
- 4. 「基本 (Basics)」ページの「名前」フィールドの値を変更します。
- 5. 「保管」をクリックして変更を保管します。

#### **Web** ブラウザーでの「戻る」機能の非使用

XML メタデータ・レジストリー・インターフェースでは、ご使用の Web ブラウザ ーの「戻る」機能 (「戻る」ボタンを含む) を使用しないでください。「戻る」機能 を使用すると、XML メタデータ・レジストリー・インターフェースに問題が起こる ことがあります。

### **Mozilla Web** ブラウザーでの **2** バイト文字ストリングの障害

Mozilla ファイル・アップロード・コントロールを使用する Web ブラウザーでは、 2 バイト文字セット (DBCS) およびマルチバイト文字セット (MBCS) 文字を含むフ ァイル名が適切に処理されません。名前に DBCS または MBCS 文字を含むファイ ルを Mozilla Web ブラウザーでアップロードしようとすると、機能しません。

この問題を回避するには、アップロードしようとするファイルの名前を変更する か、Mozilla ファイル・アップロード・コントロールを使用しない Web ブラウザー (例えば Microsoft Internet Explorer) を使用してください。

### ナビゲーション・ツリー表示に影響する **HTML** での制限

XML メタデータ・レジストリーのオブジェクトには、連続空白文字を含めることが できます (例えばスペースとタブ)。しかし HTML での制約により、XML メタデー タ・レジストリーのナビゲーション・ツリーに表示されるオブジェクト名の中の連 続空白文字は、単一スペース文字として表示されます。

## <span id="page-30-0"></span>「このレジストリーについて **(About This Registry)**」のメッセー ジでの無効 **HTML** マークアップによる表示の問題

「このレジストリーについて (About This Registry)」のメッセージ・テキストは、 「XML メタデータ・レジストリー・ログイン (XML Metadata Registry Log In)」ペ ージに表示されます。「このレジストリーについて (About This Registry)」のメッ セージは、HTML マークアップを追加することで必要に応じてカスタマイズするこ とができます。

ただし、無効な HTML が使われた場合 (例えばタグの終了タグが欠落している場 合) は、このログイン・ウィンドウは正しく表示されないことがあります。例え ば、「ユーザー名」と「パスワード」のテキスト・ボックスとコントロールの識別 が困難な場合があります。

### **Web** サービスの問題

## **DB2 Information Integrator** バージョン **8.2 Web** サービスでの **WebSphere Studio Application Developer** バージョン **5** アプ リケーションの使用

WebSphere Studio Application Developer バージョン 5 で Web サービス・アプリケ ーションを作成すると、生成された Web アプリケーションは DB2 Information Integrator バージョン 8.2 Web サービス・エンジンとの互換性はありません。その Web アプリケーションを、DB2 Information Integrator バージョン 8.2 Web サービ ス・プロバイダーを使用するアプリケーション・サーバーにデプロイすることはで きません。また、DB2 Information Integrator バージョン 8.2 Web サービス・エンジ ンを使用する Web アプリケーションを手動で作成し、そのアプリケーションを WebSphere Studio Application Developer バージョン 5 にインポートしても、その Web アプリケーションは実行できません。

WebSphere Studio バージョン 5 で生成された Web アプリケーションを手動で更新 し、そのアプリケーションを DB2 Information Integrator バージョン 8.2 Web サー ビス・プロバイダーがあるアプリケーション・サーバーにデプロイする必要があり ます。Web アプリケーションを更新するには、以下のようにします。

1. オプション: Web アプリケーションをファイル・システムにコピーすると、アプ リケーション内のファイルの変更を容易に行えます。コマンド行から次のコマン ドを使用します。

jar xf myWebapp.war

- 2. Web アプリケーションの ¥WEB-INF¥lib ディレクトリーにある worf-servlets.jar ファイルを、dxxworf.zip に入っている worf-servlets.jar ファイルに置き換えま す。
- 3. Web アプリケーションのルートに soap.xml ファイルがあり、そのファイルに com.ibm.soap.server.XMLDrivenConfigManager 指定 (このドライバーは WebSphere Application Server 5.1 が Apache SOAP を使用するときに使用する カスタム構成マネージャーです) が含まれている場合は、WebSphere Application Server 5.1 で使用されるカスタム構成マネージャーが使われています。以下のい ずれかのアクションを実行します。
- v デフォルトの Apache SOAP 構成マネージャーを使用する。Web サービス・ プロバイダーは、すべての Web サービスを、アクセスされたときに自動的に 再デプロイします。
- v Apache SOAP デプロイメント記述子を手動で再生成する。

以下のようにデプロイメント記述子を再生成して、dds.xml ファイルを変更し ます。

a. 次のコマンドを発行します。

com.ibm.etools.webservice.rt.dadx2dd.Dadx2Dd -r list.dadx

- -p /db2sample -n /dxx\_sample
- -i "classes¥groups¥dxx\_sample¥list.dadx" -o "classes¥dds¥dxx\_sample¥list.isd"

グループ名とディレクトリー名の前にスラッシュを置く必要があります。

b. 生成されたデプロイメント記述子 (list.isd) を dds.xml に追加するか置き換 えます。

dds.xml ファイルには、現行 Web アプリケーションのすべての Apache SOAP デプロイメント記述子が含まれます。

4. デプロイされているアプリケーションごとに、そのアプリケーションの worf デ ィレクトリー内の JavaServer Pages を、apache-services.war または axis-services.war の worf ディレクトリー内のファイルに置き換えます。次にア プリケーションを再デプロイします。

## <span id="page-32-0"></span>資料の更新

### 資料の訂正

以下に、リリース済みの HTML、PDF、および印刷物資料の訂正を記載していま す。

このセクションに記載している DB2 インフォメーション・センターのすべてのナ ビゲーション参照は、読者が DB2 インフォメーション・センターのナビゲーショ ン・ツリーを開始点とすることを前提としています。

#### 製品の概要

#### トピック・タイトル**:** サポートされるデータ・ソース

#### **DB2** インフォメーション・センター内のロケーション**:**

「製品概要」->「インフォメーション・インテグレーション」-> 「DB2 Information Integrator 概説」->「フェデレーテッド・システ ム概説」

#### 追加 **1/6**

Microsoft SQL Server について: UNIX 上の UTF-8 データベースで Microsoft SQL Server ラッパーを使用する場合は、DataDirect Connect for ODBC 4.2 Service Pack 2 以降を使用する必要がありま す。

#### 追加 **2/6**

Informix データ・ソースについて:

- v Solaris 上では、Informix クライアント バージョン 2.81.xC2 はサ ポートされていません。 Informix クライアント バージョン 2.81.xC2 を使用する場合は、クライアントをバージョン 2.81.xC2R1 以降に更新してください。
- v Windows 上では、Informix SDK クライアント バージョン 2.81.TC2 以降が必要となります。
- v Informix Dynamic Server 9.3 をデータ・ソースとして使用する場 合は、Informix Dynamic Server 9.30.xC4 以降を使用する必要があ ります。
- v 64 ビット・モード zLinux オペレーティング・システム上では、 Informix クライアント バージョン 2.81.FC3 を使用する必要があ ります。

#### 追加 **3/6**

Teradata データ・ソースについて: Windows 上では、フェデレーテ ッド・サーバーで Teradata クライアント TTU 7.0 以降、および Teradata API ライブラリー CLIv2 4.7.0 以降を使用する必要があり ます。

<span id="page-33-0"></span>追加 **4/6**

```
Oracle データ・ソースについて: Oracle 8.0.6 および 8.1.6 は、サ
ポートされていないバージョンです。
```
追加 **5/6**

BioRS および Entrez でのアクセス方式は HTTP です。

#### 追加 **6/6**

BioRS のサポートされるバージョンは、5.0.14 および 5.2.x.x で す。

#### 移行

#### トピック・タイトル**:** データベースが移行できる状態にあることの確認

#### **DB2** インフォメーション・センター内のロケーション**:**

「移行」->「データベース・システム」->「DB2 Universal Database バージョン 8.2」->「DB2 Universal Database の旧バージョンからの 移行」->「サーバー」->「DB2 サーバーの移行 (Linux および UNIX)」->「移行の前のタスク」

#### 訂正 **1/2**

トピックの 2 番目の文を、次のように訂正する必要があります。

db2ckmig コマンドを使用して、現行インスタンスが所有しているデ ータベースが移行できる状態にあることを確認します。

#### 訂正 **2/2**

ステップ 3 に次の段落を追加する必要があります。

UNIX (AIX) では、db2ckmig コマンドは install directory/instance か ら実行できます。ここで install\_directory は、AIX では /usr/opt/db2\_08\_01/、その他のすべての UNIX システムでは /opt/IBM/db2\_V\* です。

### インストール

トピック・タイトル**: DB2 Information Integrator** でサポートされるオペレーティ ング・システム **(32** ビット**)**

#### **DB2** インフォメーション・センター内のロケーション

「インストール」->「インフォメーション・インテグレーション」->「DB2 Information Integrator のインストール計画 (Planning to install DB2 Information Integrator)」->「ハードウェアおよびソフトウェア要件 (Hardware and software requirements)」

訂正 Solaris 上で Web サービス・ラッパーはサポートされています。

#### トピック・タイトル**: DB2 Information Integrator** のインストール **(Windows)** お よび **DB2 Information Integrator** のインストール **(UNIX)**

#### **DB2** インフォメーション・センター内のロケーション**:**

「インストール」->「インフォメーション・インテグレーショ ン」->「Windows および UNIX での DB2 Information Integrator の インストール」->「UNIX および Windows での DB2 Information Integrator のインストール」

- 訂正 Q レプリケーションまたはイベント公開を使用するには、 WebSphere MQ バージョン 5.3 フィックスパック 05 (CSD05) を インストールする必要があります。
- トピック・タイトル**: deployXMR** コマンド構文
	- **DB2** インフォメーション・センター内のロケーション**:**

「インストール」->「インフォメーション・インテグレーショ ン」->「Windows および UNIX での DB2 Information Integrator の インストール」->「DB2 XML Metadata Registry のインストール - 概要」

訂正 deployXMR コマンドの -doc パラメーターの説明を更新して、以下 のように訂正します。

#### **-doc helpSystemHomePageURL:Port**

ヘルプ・システムのホーム・ページの URL とそのポート番 号。ポート番号を指定しない場合は、プロトコルのデフォル トのポート番号が使用されます。 XML メタデータ・レジ ストリーの資料は、DB2 インフォメーション・センターに あります。インフォメーション・センターは、DB2 Universal Database 製品 CD に含まれる CD から、ローカ ルまたはイントラネット・サーバーにインストールできま す。

例えば、インフォメーション・センターを myhost.example.org のポート 8081 にインストールした場合 は、-doc http://myhost.example.org:8081/db2help/index.jsp を指 定します。DB2 インフォメーション・センターをインスト ールしない場合は、次のようにオンライン・インフォメーシ ョン・センターの URL を指定することができます。

-doc http://publib.boulder.ibm.com/infocenter/db2help/index.jsp

#### トピック・タイトル**: DB2 Information Integrator** の別のエディションへの変更

#### **DB2** インフォメーション・センター内のロケーション**:**

「インストール」->「Windows および UNIX での DB2 Information Integrator のインストール」

#### 追加 **1**

このトピックの既存の情報に、以下の情報が追加されます。

DB2 Information Integrator Advanced Edition または DB2 Information Integrator Advanced Edition Unlimited がインストールさ れていて、それを別のエディションの DB2 Information Integrator に変更する場合は、別のエディションをインストールする前に、シ ステムから IBM Tivoli License Manager (ITLM) ファイルを除去す る必要があります。

ITLM ファイルの名前は、ご使用のオペレーティング・システムと エディションによって異なり、次の表のようになります。

表 *3. DB2 Information Integrator ITLM* ファイルのファイル名の表

| オペレーティング・システム    | <b>Advanced Edition</b> | <b>Advanced Edition</b> |
|------------------|-------------------------|-------------------------|
|                  | ITLM ファイル名              | Unlimited ITLM ファイル名    |
| AIX.             | db2iiaex080200.sys      | db2iiuex080200.sys      |
| $Linux^{\tau_M}$ | db2iiael080200.sys      | db2iiuel080200.sys      |
| HP-UX            | db2iiaeh080200.sys      | db2iiueh080200.sys      |
| Solaris          | db2iiaes080200.sys      | db2iiues080200.sys      |
| <b>Windows</b>   | db2iiaew080200.sys      | $db2iiuew080200$ .sys   |

#### 追加 **2**

システムから ITLM ファイルを除去する場合は、管理者権限も必要です。

#### 追加 **3**

オリジナル・トピックのステップ 4 と 5 の間に、次のステップが追加され ます。

5. Advanced Edition または Advanced Edition Unlimited がインストールさ れている場合は、以下のいずれかのディレクトリー (ご使用のオペレーティ ング・システムによって異なります) から ITLM ファイルを除去します。

#### **Windows**

x:¥Program Files¥IBM¥DB2InformationIntegrator¥V8¥

x は、DB2 Information Integrator がインストールされているドライ ブです。

**UNIX** /opt/IBM/DB2InformationIntegrator/V8/

トピック・タイトル**: DB2 Information Integrator** と **DB2** 製品ライセンス・キー の除去

**DB2** インフォメーション・センター内のロケーション**:**

「インストール」->「インフォメーション・インテグレーショ ン」->「システムから DB2 Information Integrator を削除する」

#### 追加 **1**

Advanced Edition または Advanced Edition Unlimited を除去する場 合は、製品ライセンス・キーのほかに、IBM Tivoli License Manager ファイルを除去する必要があります。

次の表は、エディションおよびオペレーティング・システムごとの ITLM ファイルを示したものです。

表 *4. DB2 Information Integrator ITLM* ファイルのファイル名の表

| オペレーティング・システム Advanced Edition | ITLM ファイル名         | <b>Advanced Edition</b><br>Unlimited ITLM ファイル名 |
|--------------------------------|--------------------|-------------------------------------------------|
| AIX.                           | db2iiaex080200.sys | $db2iiuex080200$ .sys                           |
| Linux                          | db2iiael080200.sys | db2iiuel080200.sys                              |
| $HP-UX$                        | db2iiaeh080200.sys | db2iiueh080200.sys                              |
| Solaris                        | db2iiaes080200.sys | db2iiues080200.sys                              |
| Windows                        | db2iiaew080200.sys | db2iiuew080200.sys                              |
追加 **2**

DB2 Information Integrator ライセンス・キーおよび ITLM ファイル を除去するには、管理者権限が必要です。

追加 **3**

オリジナル・トピックに、次のステップが追加されます。

9. Advanced Edition または Advanced Edition Unlimited を除去する 場合は、以下のいずれかのディレクトリー (ご使用のオペレーティ ング・システムによって異なります) から ITLM ファイルを除去し ます。

## **Windows**

x:¥Program Files¥IBM¥DB2InformationIntegrator¥V8¥

x は、DB2 Information Integrator がインストールされてい るドライブです。

**UNIX** /opt/IBM/DB2InformationIntegrator/V8/

# 構成

トピック・タイトル**:** 透過 **DDL (Transparent DDL)**

## **DB2** インフォメーション・センター内のロケーション**:**

「構成」->「フェデレーテッド・システムおよびデータ・ソー ス」->「フェデレーテッド・システムの構成」->「透過 DDL を使 用したリモート表の作成および変更」

追加 複数パーティションの環境では、カタログ・パーティションで透過 DDL を実行する必要があります。

トピック・タイトル**: DB2 UDB** コントロール・センターを使用したフェデレーテ ッド・サーバーへのデータ・ソースの追加

#### **DB2** インフォメーション・センター内のロケーション

「構成」->「フェデレーテッド・システムおよびデータ・ソース」->「デー タ・ソースの構成」->「データ・ソースの構成 - 概要」

訂正 このトピックに次の前提条件を追加する必要があります。

前提条件**:** 発見機能を使用して Microsoft SQL Server データ・ソースのサ ーバー定義を作成する場合は、発見機能を使用する前に、データ・ソース構 成ファイルを編集する必要があります。

データ・ソース構成ファイルを編集するには、以下のようにします。

- 1. データ・ソース構成ファイルの名前を判別します。データ・ソース構成 ファイルは db2dj.ini ファイルの ODBCINI 項目で指定されています。 データ・ソース構成ファイルの名前は、通常は odbc.ini または .odbc.ini です。
- 2. データ・ソース構成ファイルを編集します。
- 3. データ・ソース構成ファイルの [ODBC Data Sources] セクション内の Microsoft SQL Server データ・ソースを見つけます。

4. アクセスする Microsoft SQL Server データ・ソースの項目がない場合 は、データ・ソースの項目を追加します。項目にはテキスト SQL Server を含める必要があります。

例えば、名前 mssqldsn を使用する DSN の項目は、次のようにしま す。

mssqldsn=Microsoft SQL Server 2003

- 5. データ・ソース構成ファイルの変更を保管します。
- トピック・タイトル**:** データ・ソースのサーバー定義の登録
- **DB2** インフォメーション・センター内のロケーション
	- 「構成」->「フェデレーテッド・システムおよびデータ・ソース」->「デー タ・ソースの構成」->「データ・ソースの構成 - 概要」
- 訂正 フェデレーテッド・サーバーは、CREATE SERVER ステートメントで指定 されたサーバーのバージョンがデータ・ソース・サーバーのバージョンと一 致するかどうかの検査はしません。 CREATE SERVER ステートメントで 誤ったバージョンを指定すると、SQL エラーを受け取ることがあります。 エラーになるのは、不正確なサーバー定義に基づいたニックネームを指定す る SQL ステートメントを発行したときです。

トピック・タイトル**: CREATE SERVER** ステートメント・オプション **- BioRS** ラッパー

**DB2** インフォメーション・センター内のロケーション

「構成」->「フェデレーテッド・システムおよびデータ・ソース」->「デー タ・ソースの構成」->「BioRS データ・ソースの構成」->「フェデレーテッ ド・サーバーへの BioRS データ・ソースの追加 (Adding BioRS data sources to a federated server)」

訂正 VERSION パラメーターの説明テキストが正しくありません。正しいテキス トは、次のとおりです。

**VERSION**

BioRS サーバーのバージョンを指定します。有効な値は、例えば 5.0 や 5.2.1.10 のようにします。VERSION パラメーターを指定し ない場合は、デフォルト値の 1.0 が使用されます。このデフォルト 値は後方互換で使用され、バージョン 5.0 を指定したことと同等に なります。

- トピック・タイトル**: BLAST SQL** 照会の作成
- **DB2** インフォメーション・センター内のロケーション 「構成」->「フェデレーテッド・システムおよびデータ・ソース」->「デー

タ・ソースの構成」->「BLAST データ・ソースの構成」->「フェデレーテ ッド・システムへの BLAST の追加」

訂正 BlastSeq 固定入力列のような述部が必要なラッパーは、必要述部が左外部結 合になった照会は処理できません。

例えば、次の照会では SQL0901N エラーが戻されます。

SELECT n1. Score FROM blastNN1 n1 LEFT OUTER JOIN myseqs n2 ON N1.BlastSeq = n2.seq 追加

BLAST ニックネームの BlastSeq 列 が CLOB データ・タイプとして定義 されている場合に BLAST データ・ソースを照会するには、シーケンス突き 合わせ関数テンプレートを作成する必要があります。関数テンプレートを作 成するためにフェデレーテッド・データベースに対して発行する SQL ステ ートメントは、次のとおりです。

CREATE FUNCTION *lblast.sequence\_match (CLOB, CLOB)* RETURNS *INTEGER* AS TEMPLATE DETERMINISTIC NO EXTERNAL ACTION; CREATE FUNCTION *lblast.sequence\_match (CLOB, VARCHAR(1))* RETURNS *INTEGER* AS TEMPLATE DETERMINISTIC NO EXTERNAL ACTION; CREATE FUNCTION *lblast.sequence\_match (VARCHAR(1), CLOB)* RETURNS *INTEGER* AS TEMPLATE DETERMINISTIC NO EXTERNAL ACTION; CREATE FUNCTION *lblast.sequence\_match (VARCHAR(1), VARCHAR(1))* RETURNS *INTEGER* AS TEMPLATE DETERMINISTIC NO EXTERNAL ACTION;

トピック・タイトル**:** ビジネス・アプリケーション・データ・ソースのニックネー ムの登録

## **DB2** インフォメーション・センター内のロケーション**:**

「構成」->「フェデレーテッド・システムおよびデータ・ソー ス」->「データ・ソースの構成」->「ビジネス・アプリケーショ ン・データ・ソースの構成」->「フェデレーテッド・システムへの ビジネス・アプリケーションの追加」

訂正 ニックネームの登録の概要に、次の文を含める必要があります。

DB2 コントロール・センターは、XML スキーマ文書から部分名ま たはエレメント名を列名でグループ化することにより、ユニークな ニックネームを生成します。

トピック・タイトル**:** カスタム関数と **Entrez** 照会

## **DB2** インフォメーション・センター内のロケーション

「構成」->「フェデレーテッド・システムおよびデータ・ソース」->「デー タ・ソースの構成」->「Entrez データ・ソースの構成」->「Entrez のフェデ レーテッド・システムへの追加」->「Entrez データ・ソースの照会およびカ スタム関数」

訂正 フェッチ・キーに対して CONTAINS 関数を使用すると、照会の結果が正確 でないことがあります。 PubMed ニックネームのフェッチ・キーは、pmid です。Genbank ニックネームのフェッチ・キーは、gi です。

例えば、次の SELECT ステートメントでは CONTAINS 関数が使われてい ます。このステートメントを発行しても、行は戻されません。

SELECT g.gi,g.seqlength FROM gbseq g WHERE entrez.contains(g.gi,'23273757')=1;

次のような等価述部を使用した SELECT ステートメントを発行すると、行 が戻されます。

SELECT g.gi,g.seqlength FROM gbseq g WHERE g.gi = '23273757';

CONTAINS 関数を使用すると戻されないで等価述部を使用すると戻される 行は、Entrez データベースでは非活動としてマークされている可能性があ り、それらは検索で使用できません。

#### トピック・タイトル**: Extended Search** とは**?**

# **DB2** インフォメーション・センター内のロケーション**:** 「構成」->「フェデレーテッド・システムおよびデータ・ソー ス」->「データ・ソースの構成」->「Extended Search データ・ソー スの構成」

追加 WebSphere で Extended Search を使用するには、Extended Search 4.0.2 と WebSphere 5.1.1 が必要です。

トピック・タイトル**: Extended Search** の垂直表

# **DB2** インフォメーション・センター内のロケーション 「構成」->「フェデレーテッド・システムおよびデータ・ソース」->「デー タ・ソースの構成」->「Extended Search データ・ソースの構成」

- 訂正 このトピックの最後の表に、VERTICAL\_TABLE オプションが使用されたと きにラッパーが生成する固定列がリストされています。列 FIELD DATATYPE が表せる有効なデータ・タイプのリストにおいて、 DOUBLE データ・タイプも有効なデータ・タイプです。
- トピック・タイトル**: Extended Search** ラッパー **-** 照会のガイドライン

## **DB2** インフォメーション・センター内のロケーション

「構成」->「フェデレーテッド・システムおよびデータ・ソース」->「デー タ・ソースの構成」->「Extended Search データ・ソースの構成」

#### 訂正 **1/5**

SQL 照会の WHERE 文節に Extended Search ラッパーが処理できない述部 が含まれているときは、次の SQL0901N エラーが戻されます。

SQL0901N 重大ではないシステム・エラーにより、SQL ステートメントが失敗しました。 後続の SQL ステートメントは処理できます。 (Reason "sqlno\_crule\_remote\_pushdow[200]:rc(-2144272270) Error generatin".) SQLSTATE=58004

以下は、SQL0901N エラーが戻される照会の例です。

#### 述部がない照会の例**:**

SELECT E.COLUMN FROM ES\_NICKNAME as E

## **ANY**、**ALL**、**SOME**、または **EXIST** 述部を使用する照会の例**:**

SELECT E.COLUMN FROM ES\_NICKNAME as E WHERE E.COLUMN = ALL (SELECT COL FROM TABLE)

#### **NOT IN** 述部を使用し、**FULL SELECT** 文節でサポートされていない照会の例**:**

SELECT E.COLUMN FROM ES\_NICKNAME as E WHERE E.COLUMN NOT IN (SELECT COL FROM TABLE)

## **IN** 述部を使用し、**FULL SELECT** 文節でサポートされていない照会の例**:**

SELECT E.COLUMN FROM ES NICKNAME as E WHERE E.COLUMN IN (SELECT COL FROM TABLE)

#### 固定列述部を使用する照会の例**:**

SELECT E.COLUMN FROM ES\_NICKNAME as E WHERE  $\overline{DOC}$  ID = 'ABC'

SQL 照会に、Extended Search ラッパーが処理できる述部が少なくとも 1 つ含まれ ていれば、その照会は受け入れられて実行されます。

次は、エラーが戻されない照会の例です。

SELECT E.COLUMN FROM ES\_NICKNAME as E WHERE E.COLUMN IN (SELECT COL FROM TABLE) AND E.COLUMN = 'ABC

Extended Search ラッパーは、述部 E.COLUMN IN (SELECT COL FROM TABLE) を拒否しますが、述部 E.COLUMN = 'ABC' は処理できます。

訂正 **2/5**

Extended Search が使用する General Query Language (GQL) が LIKE 述部 を処理することができれば、Extended Search ラッパーは、SQL LIKE 述部 を指定する照会を処理できます。 LIKE 述部をサポートしているデータ・ ソースが、「*IBM Lotus Extended Search Programming*」の GQL サポート・ マトリックスにリストされています。

LIKE 述部を使用した有効な SQL ステートメントの例:

SELECT \* FROM nickname WHERE title LIKE "%defense%"

SELECT \* FROM nickname WHERE title LIKE "%defense"

SELECT \* FROM nickname WHERE title LIKE "defense%"

LIKE 述部を使用した無効な SQL ステートメントの例: SELECT \* FROM nickname WHERE title LIKE "defen\_e"

この例の場合、Extended Search ラッパーは、SQL 照会内の単一文字指定を 有効な GQL ステートメントに変換できません。

#### 訂正 **3/5**

Extended Search データ・ソースの制限が、実行可能な照会を左右します。 Extended Search データ・ソースに対して照会を実行する前に、データ・タ イプ、述部の演算子、およびターゲット Extended Search データ・ソースを 確認してください。例えば、Extended Search サーバー上のファイル・シス テム・データ・ソースに対する es\_search() 表関数照会では、AND、OR、ま たは SUBTRACT 述部を組み合わせて指定することはできません。サポー トされている述部の完全リストは、「*IBM Lotus Extended Search Programming*」の GQL サポート・マトリックスを参照してください。

## 訂正 **4/5**

Extended Search カスタム関数 ESWRAPPER.ES SEARCH で SQL 日付式を 使用するときは、YYYYMMDD 日付形式を使用する必要があります。例え ば 2004 年 12 月 31 日の場合、指定する日付は 20041231 になります。

## 訂正 **5/5**

Extended Search ラッパー・データ・ソースの中には、ストリング・フィー ルドでの比較演算子をサポートしていないものがあります。比較演算子をサ ポートしていないデータ・ソースとしては、例えば、ファイル・システム、

Lotus Notes 公式、Lotus Notes フルテキスト、および Web があります。サ ポートされていない演算子のタイプとしては、「より大」、「より小」、 「より小か等しい」、および「より大か等しい」の各演算子があります。

例えば、次の照会では SQL1822N エラーが戻されます。この照会は、列名 LA の VARCHAR 列からデータを選択します。

SELECT YEAR(JournalDate) FROM notes.alzheimer\_13 WHERE LA > 'A';

この照会では次のエラーが戻されます。

SQL1822N Unexpected error code "ES Non-critical Error" received from data source "ES Server: iisvtnt2.sv". Associated text and tokens are "DBCQAE0011 Cannot transla". SQLSTATE=560BD

「*IBM Lotus Extended Search Programming*」資料の GQL サポート・マトリ ックスに、比較演算子の制限が記載されています。

#### トピック・タイトル**: Extended Search** ラッパーの登録

**DB2** インフォメーション・センター内のロケーション

「構成」->「フェデレーテッド・システムおよびデータ・ソース」->「デー タ・ソースの構成」->「Extended Search データ・ソースの構成」->「フェ デレーテッド・システムへの Extended Search データ・ソースの追加」

訂正 このトピックに、以下の前提条件を適用します。

前提条件**:** IBM Lotus Extended Search バージョン 4.0 では、Extended Search サーバーから戻される値は、Extended Search サーバーのオペレーテ ィング・システムのコード・ページから UTF-8 に変換されないことがあり ます。Extended Search ラッパーを登録する前に、以下のタスクのどちらか を実行する必要があります。

- IBM Lotus Extended Search バージョン 4.0 用フィックスパック 1 を Extended Search サーバーにインストールする。
- v Extended Search サーバーのオペレーティング・システムのコード・ペー ジを変更する。Extended Search サーバーのオペレーティング・システム のコード・ページを変更するには、 Extended Search サーバー上の esNLS.ini ファイルに行を追加する必要があります。 esNLS.ini ファイ ルは、*Extended\_Search\_installation\_path*/config ディレクトリーにあ ります。次の行を esNLS.ini ファイルに追加します。

A.ALL.File¥ System.Title=1

続いて Extended Search サーバーと Extended Search Remote Method Invocation サーバーを停止して再始動します。

## トピック・タイトル**:** サンプルを使用した新規 **HMMER** 照会の構成

## **DB2** インフォメーション・センター内のロケーション

「構成」->「フェデレーテッド・システムおよびデータ・ソース」->「デー タ・ソースの構成」->「HMMER データ・ソースの構成」->「フェデレーテ ッド・サーバーへの HMMER の追加 (Adding HMMER to a federated server)」

訂正 HmmerQSeq 固定入力列のような述部が必要なラッパーは、必要述部が左外 部結合になった照会は処理できません。例えば、次の照会では SQL0901N エラーが戻されます。

SELECT n1.Score FROM hmmerNN1 n1 LEFT OUTER JOIN myseqs n2 ON N1.HmmerQSeq = n2.seq

#### 追加

HMMER ニックネームの HMMQSEQ 列 が CLOB データ・タイプとして 定義されている場合に HMMER データ・ソースを照会するには、シーケン ス突き合わせ関数テンプレートを作成する必要があります。関数テンプレー トを作成するためにフェデレーテッド・データベースに対して発行する SQL ステートメントは、次のとおりです。

CREATE FUNCTION *lshmmer.sequence\_match (CLOB, CLOB)* RETURNS *INTEGER* AS TEMPLATE DETERMINISTIC NO EXTERNAL ACTION; CREATE FUNCTION *lshmmer.sequence\_match (CLOB, VARCHAR(1))* RETURNS *INTEGER* AS TEMPLATE DETERMINISTIC NO EXTERNAL ACTION; CREATE FUNCTION *lshmmer.sequence\_match (VARCHAR(1), CLOB)* RETURNS *INTEGER* AS TEMPLATE DETERMINISTIC NO EXTERNAL ACTION; CREATE FUNCTION *lshmmer.sequence\_match (VARCHAR(1), VARCHAR(1))* RETURNS *INTEGER* AS TEMPLATE DETERMINISTIC NO EXTERNAL ACTION;

## トピック・タイトル**: KEGG** ユーザー定義関数 **-** 概要

## **DB2** インフォメーション・センター内のロケーション

「構成」->「フェデレーテッド・システムおよびデータ・ソース」->「デー タ・ソースの構成」->「KEGG ユーザー定義関数を使用した KEGG デー タ・ソースの構成」

## 訂正 **1/2**

KEGG ユーザー定義関数は、KEGG API リリース 2.3 を使用します。

訂正 **2/2**

ネットワークによっては、インターネットへのアクセスはファイアウォール を経由しなければなりません。ファイアウォールがある場合に KEGG ユー ザー定義関数を使用するには、「*IBM DB2 Information Integrator*アプリケー ション開発者向けガイド」のトピック『The Web service consumer functions』に記載されているステップで、プロキシー・サポートをセットア ップします。

トピック・タイトル**: KEGG** ユーザー定義関数の登録

#### **DB2** インフォメーション・センター内のロケーション

「構成」->「フェデレーテッド・システムおよびデータ・ソース」->「デー タ・ソースの構成」->「KEGG ユーザー定義関数を使用した KEGG デー タ・ソースの構成」

## 訂正 **1/2**

- KEGG ユーザー定義関数を使用するには、次のように、XML エクステンダ ーおよび SOAP ユーザー定義関数を使用可能にする必要があります。
- 1. dxxadm enable\_db *database\_name* コマンドを実行します。
- 2. db2enable\_soap\_udf -n *database\_name* コマンドを実行します。
- 3. enable KEGGFunctions コマンドを実行します。

訂正 **2/2**

KEGG ユーザー定義関数を使用可能にするコマンドに、新規フラグがあり ます。正しい構文は、次のとおりです。

enable\_KEGGFunctions -n *dbName* -u *userID* -p *password* [-force] [-url endpointURL]

endpointURL は、KEGG Web サービス API バージョン 2.3 のエンドポイ ント URL のことです。デフォルトの URL は、

http://soap.genome.ad.jp/keggapi/request\_v2.3.cgi に設定されます。

endpointURL フラグが必要なのは、KEGG Web サービス API バージョン 2.3 でエンドポイント URL の名前またはロケーションが変更される場合の みです。

## トピック・タイトル**: KEGG** ユーザー定義関数を使用不可にする

- **DB2** インフォメーション・センター内のロケーション
	- 「構成」->「フェデレーテッド・システムおよびデータ・ソース」->「デー タ・ソースの構成」->「KEGG ユーザー定義関数を使用した KEGG デー タ・ソースの構成」
- 訂正 次のように、KEGG ユーザー定義関数を使用不可にした後で、XML エクス テンダーおよび SOAP ユーザー定義関数を使用不可にできます。
	- 1. disable KEGGFunctions コマンドを実行します。
	- 2. db2disable\_soap\_udf -n *database\_name* コマンドを実行します。
	- 3. dxxadm disable\_db *database\_name* コマンドを実行します。

トピック・タイトル**:** フェデレーテッド・サーバーへの **ODBC** データ・ソースの追 加

**DB2** インフォメーション・センター内のロケーション

「構成」->「フェデレーテッド・システムおよびデータ・ソース」->「デー タ・ソースの構成」->「ODBC データ・ソースの構成」

- 訂正 このトピックの制約事項のセクションに、以下のテキストが追加されまし た。
	- v ODBC ラッパーは、ドライバー固有の SQL データ・タイプ標識を使用 するデータ・タイプの列を含む表に対する操作をサポートしていません。 サポートされない操作のタイプとしては、パススルー・モードでの CREATE NICKNAME および SELECT ステートメントがあります。 ODBC ラッパーがサポートするのは、「*Microsoft ODBC Programmer's Reference*」の ODBC 標準で定義されている SQL データ・タイプ標識の みです。

トピック・タイトル**: ODBC** データ・ソースのための構成のチューニングとトラブ ルシューティング

#### **DB2** インフォメーション・センター内のロケーション

「構成」->「フェデレーテッド・システムおよびデータ・ソース」->「デー タ・ソースの構成」->「ODBC データ・ソースの構成」->「フェデレーテッ ド・サーバーへの ODBC データ・ソースの追加」

- 訂正 データ・ソース構文エラーによって照会が失敗した場合は、PUSHDOWN サ ーバー・オプションの値を 'N' にするか、PUSHDOWN サーバー・オプシ ョンを除去してください。
- トピック・タイトル**: Teradata** サーバーへの接続のテスト
- **DB2** インフォメーション・センター内のロケーション
	- 「構成」->「フェデレーテッド・システムおよびデータ・ソース」->「デー タ・ソースの構成」->「Teradata データ・ソースの構成」->「フェデレーテ ッド・システムへの Teradata データ・ソースの追加」
- 訂正 使用する文字セットが Teradata サーバーにインストールされているかどう かを検査するには、以下のようにします。
	- 1. BTEQ ユーティリティーまたは他の有効なログオン・ユーティリティー を使用して Teradata サーバーにログオンします。
	- 2. 次のステートメントを発行して dbc.chartranslations 表を表示します。 select \* from dbc.chartranslations;
	- 3. 戻された表の 3 番目の列 InstallFlag の値を確認します。 3 番目の列の 値 'Y' は、Teradata サーバーに文字セットがインストールされて使用中 であることを示しています。

正しい文字セットがインストールされているかどうかを判別するには、 次の表を使用してください。

表 *5. Teradata* 用文字セット

| 2 バイト    | 1 バイト |                     |                | <b>IBM DB2</b><br>コード・ |
|----------|-------|---------------------|----------------|------------------------|
| 文字セット    | 文字セット | Teradata 文字セット      | 言語             | セット                    |
| 941      | 897   | "KanjiSJIS 0S"      | 日本語            | IBM-943                |
| 1362     | 1126  | "HANGULKSC5601 2R4" | 韓国語            | 1363                   |
| 1385     | 1114  | "SCHGB2312 1T0"     | 中国語 (簡体字)      | GBk                    |
| 380      | 1115  | "SCHGB2312 1T0"     | 中国語 (簡体字)      | IBM-1381               |
| 947      | 1114  | "TCHBIG5 1R0"       | 中国語 (繁体字)      | big5                   |
| 1200     | 1208  | "UTF8"              | Unicode        | $UTF-8$                |
| $\Omega$ | 819   | "Latin1 0A"         | 英語 (Latin 1)   | ISO8859-1              |
| $\Omega$ | 1252  | "Latin1252 0A"      | 英語 (Win Latin) | ISO8859-1/15           |

- 4. 必要な文字セットがインストールされていない場合は、Teradata ラッパ ーを使用するための文字セットをインストールしてください。
	- 使用する文字セットが dbc.chartranslations 表にリストされていても InstallFlag 値が 'N' に設定されている場合は、次のステートメントを 発行して InstallFlag を 'Y' に変更します。

update dbc.chartranslations

set installflag='Y' where CharSetName= '*character\_set\_name*';

- v 使用する文字セットが dbc.chartranslations 表にリストされていない場 合は、Teradata カスタマー・サポートに連絡してください。
- 5. Teradata サーバーを再始動して文字セットのリストを更新します。 Teradata コマンド・ウィンドウで、次を入力します。

tpareset -f *reason\_for\_restart*

- トピック・タイトル**: Web** サービス・データ・ソースのニックネームの登録
	- **DB2** インフォメーション・センター内のロケーション**:**

「構成」->「フェデレーテッド・システムおよびデータ・ソー ス」->「データ・ソースの構成」->「Web サービス・データ・ソー スの構成」->「フェデレーテッド・システムへの Web サービスの 追加」

## 訂正 **1/2**

ニックネームの登録の概要に、次の文を含める必要があります。

WSDL 操作に、値としてオプションのグループ化エレメントを含む 入力変数がある場合は、 DB2 コントロール・センターは入力専用 の子ニックネームを生成します。入力専用ニックネームとその操作 のニックネーム階層のルートを結合することにより、このニックネ ームを使用してオプション入力を指定できます。

#### 訂正 **2/2**

ニックネームの登録の概要に、次の文を含める必要があります。

DB2 コントロール・センターが入力のみに使用される子ニックネー ムを生成すると、XPATH ニックネーム・オプションには、次の例 のようにピリオドが含まれます。

XPATH '.'

トピック・タイトル**: Web** サービス・ラッパー・ライブラリー・ファイル

#### **DB2** インフォメーション・センター内のロケーション

- 「構成」->「フェデレーテッド・システムおよびデータ・ソース」->「デー タ・ソースの構成」->「Web サービス・データ・ソースの構成」
- 訂正 Solaris 上で Web サービス・ラッパーはサポートされています。Solaris 用 のライブラリー・ファイルの名前は、libdb2ws.so です。

## トピック・タイトル**: XML** とは**?**

# **DB2** インフォメーション・センター内のロケーション 「構成」->「フェデレーテッド・システムおよびデータ・ソース」->「デー タ・ソースの構成」->「XML データ・ソースの構成」

訂正 代替文字として、ベンダー定義文字が取り出されます。XML パーサーは XML 文書からデータを抽出し、それを XML パーサーの固有コード・ペー ジである UTF-16 に変換します。次に XML ラッパーが XML パーサーか らデータを抽出します。ラッパーはデータを UTF-16 で受け取り、それを フェデレーテッド・データベースのコード・ページに変換します。

XML ラッパーは、XML インスタンス文書でのベンダー定義文字はサポー トしていません。

## トピック・タイトル**: SQL** レプリケーションの計画

## **DB2** インフォメーション・センター内のロケーション**:**

「構成」->「レプリケーションおよびイベント公開」->「SQL レプ リケーションの構成」

訂正 『Planning for conflict detection』というタイトルのセクション中、 参照保全規則は競合検出に限定されません。

# トピック・タイトル**: Q** レプリケーションおよびイベント公開用の **WebSphere MQ** のセットアップ **—** 概要

- **DB2** インフォメーション・センター内のロケーション**:** 「構成」->「レプリケーションおよびイベント公開」->「Q レプリ ケーションおよびイベント公開の構成」
- 訂正 Q レプリケーションおよびイベント公開には、WebSphere MQ Express バージョン 5.3 フィックスパック 05 (CSD05) が必要で す。

トピック・タイトル**:** 双方向または対等レプリケーションで必要な **WebSphere MQ** オブジェクト **(2** つのリモート・サーバー**)**

**DB2** インフォメーション・センター内のロケーション**:**

「構成」->「レプリケーションおよびイベント公開」->「Q レプリ ケーションおよびイベント公開の構成」->「WebSphere MQ のセッ トアップ」->「Q レプリケーションおよびイベント公開で必要な WebSphere MQ オブジェクト」

- 訂正 双方向または対等レプリケーションでは、各サーバーでメッセージ の送信先のリモート・キュー・マネージャーごとに必要な伝送キュ ーおよびチャネルは、1 つのみです。このトピック内の図中の、2 つのサーバー間の各方向の伝送キューおよびチャネルも、1 つのみ にする必要があります。
- トピック・タイトル**: WebSphere MQ** オブジェクトの設定要件

**DB2** インフォメーション・センター内のロケーション**:**

- 「構成」->「レプリケーションおよびイベント公開」->「Q レプリ ケーションおよびイベント公開の構成」->「WebSphere MQ のセッ トアップ」
- 訂正 切断インターバル (DISCINT) パラメーターは、送信側チャネルに のみ適用されます。

トピック・タイトル**: Q** キャプチャー・プログラムと協働するソース・データベー スの構成 **(Linux**、**UNIX**、**Windows)**

## **DB2** インフォメーション・センター内のロケーション**:**

「構成」->「レプリケーションおよびイベント公開」->「Q レプリ ケーションおよびイベント公開の構成」->「サーバーの構成」->「Q レプリケーションおよびイベント公開用データベースの構成 (Linux、UNIX、Windows) (Configuring databases for Q replication and event publishing (Linux, UNIX, Windows))」

訂正 手順のステップ 1 のコマンドは、誤りです。現行設定で LOGRETAIN パラメーターが何に設定されているかを確認するに は、次のコマンドを入力します。

db2 get database configuration for *database*

ここで、*database* は、ソース・データが含まれるデータベースで す。

# 管理

#### トピック・タイトル**:** ニックネーム統計の更新機能 **-** 概要

**DB2** インフォメーション・センター内のロケーション**:**

「管理」->「フェデレーテッド・システム」->「ニックネーム統計 の更新」

## 訂正 **1/2**

統計の最初のリストの導入部の文を、次のように訂正する必要があ ります。「ニックネームが作成されたときにラッパーが取り出した リレーショナル・ニックネームの以下の統計を更新することができ ます。」

#### 訂正 **2/2**

統計の 2 番目のリストの導入部の文を、次のように訂正する必要が あります。「ニックネームが作成されたときにラッパーが統計を取 り出せなかった非リレーショナル・ニックネームおよびリレーショ ナル・ニックネームの、以下の統計を更新することができます。」

- 追加 ニックネーム統計をサポートするデータ・ソースのリストに、Excel が追加されます。
- トピック・タイトル**:** イベント公開
	- **DB2** インフォメーション・センター内のロケーション**:** 「管理」->「レプリケーションおよびイベント公開」->「Q レプリ ケーションおよびイベント公開の管理」
	- 訂正 ヒント: asnqwxml サンプル・プログラムは、Q キャプチャー・プ ログラムが発行する XML メッセージを使用する Web ベース・ア プリケーションの例です。このサンプルで、ビジネス・シナリオで の XML 発行の使用方法が分かります。
- トピック・タイトル**: Q** サブスクリプション

# **DB2** インフォメーション・センター内のロケーション**:** 「管理」->「レプリケーションおよびイベント公開」->「Q レプリ ケーションおよびイベント公開の管理」->「Q レプリケーションお よびイベント公開のオブジェクト」

訂正 推奨: 複数パーティションのデータベース環境では、参照保全の関 係をもつ表がある場合は、親と子の両方が同じパーティションにあ るようにしてください。参照保全の関係にある親と子が同じパーテ ィションにない場合は、ターゲットで参照保全の問題が起こり、 SQLSTATES 23504、23001、または 23503 (SQLCODES 530 および 532 に相当) になることがあります。

トピック・タイトル**: 2** つのサーバーを使用した双方向および対等レプリケーショ ンの開始、**3** つ以上のサーバーを使用した対等通信グループでのレプリケーション の開始

## **DB2** インフォメーション・センター内のロケーション**:**

「管理」->「レプリケーションおよびイベント公開」->「Q レプリ ケーションおよびイベント公開の管理」->「Q レプリケーションの セットアップ」->「ソースからターゲットへの双方向レプリケーシ ョンのセットアップ」->「双方向レプリケーションの開始」

## 訂正

双方向または対等レプリケーションで Q サブスクリプションに Q アプライ・プログラムを開始する前に、Q キャプチャー・プログラ ムを開始する必要があります。

## トピック・タイトル**: Q** サブスクリプションの属性の変更

## **DB2** インフォメーション・センター内のロケーション**:**

「管理」->「レプリケーションおよびイベント公開」->「Q レプリ ケーションおよびイベント公開の管理」->「Q レプリケーション環 境の変更」

- 訂正 単一方向、双方向、または対等レプリケーションに参加する Q サ ブスクリプションの属性を変更することができます。リストされて いる属性のほかに、Q サブスクリプションの以下の属性を変更でき ます。
	- source colname
	- target\_colname
	- target\_colno
	- description
	- error\_action
	- has\_loadphase
	- load type
	- src\_nickname
	- src\_nickname\_owner
	- sendq
	- recvq
	- target\_name
	- target\_owner
	- target\_type
	- conflict\_action
	- before\_values
	- conflict rule
	- changed cols only
	- $\cdot$  is\_key

Q サブスクリプションのこれらの追加属性の変更方法については、 DB2 Information Integrator サポート Web サイト

[\(www.ibm.com/software/data/integration/db2ii/support.html\)](http://www.ibm.com/software/data/integration/db2ii/support.html) の

「Changing attributes for Q replication and event publishing objects」 というタイトルの技術情報を参照してください。

## トピック・タイトル**:** 既存の **Q** サブスクリプションへの列の追加

## **DB2** インフォメーション・センター内のロケーション**:**

「管理」->「レプリケーションおよびイベント公開」->「Q レプリ ケーションおよびイベント公開の管理」->「Q レプリケーション環 境の変更」

## 訂正

ADDCOL シグナルの挿入と同じトランザクションで、ソース表の ALTER TABLE ADD COLUMN 操作を行います。この 2 つの SQL ステートメントは、任意の順序で実行できます。

## トピック・タイトル**:** レプリケーション・キュー・マップの属性の変更

## **DB2** インフォメーション・センター内のロケーション**:**

「管理」->「レプリケーションおよびイベント公開」->「Q レプリ ケーションおよびイベント公開の管理」->「Q レプリケーション環 境の変更」

- 訂正 リストされている属性のほかに、レプリケーション・キュー・マッ プの以下の属性を変更できます。
	- sendq
	- $\cdot$  recvq
	- description

レプリケーション・キュー・マップのこれらの追加属性の変更方法 についての詳細は、DB2 Information Integrator サポート Web サイ ト [\(www.ibm.com/software/data/integration/db2ii/support.html\)](http://www.ibm.com/software/data/integration/db2ii/support.html) の

「Changing attributes for Q replication and event publishing objects」 というタイトルの技術情報を参照してください。

# トピック・タイトル**: XML** 発行の属性の変更

## **DB2** インフォメーション・センター内のロケーション**:**

「管理」->「レプリケーションおよびイベント公開」->「Q レプリ ケーションおよびイベント公開の管理」->「イベント公開環境の変 更」

- 訂正 リストされている属性のほかに、XML 発行の以下の属性を変更で きます。
	- before\_values
	- changed\_cols\_only
	- description
	- sendq
	- src\_colname
	- is\_key
	- topic

XML 発行のこれらの追加属性の変更方法についての詳細は、DB2 Information Integrator サポート Web サイト [\(www.ibm.com/software/data/integration/db2ii/support.html\)](http://www.ibm.com/software/data/integration/db2ii/support.html) の

「Changing attributes for Q replication and event publishing objects」 というタイトルの技術情報を参照してください。

#### トピック・タイトル**:** 既存の **XML** 発行への列の追加

## **DB2** インフォメーション・センター内のロケーション**:**

「管理」->「レプリケーションおよびイベント公開」->「Q レプリ ケーションおよびイベント公開の管理」->「イベント公開環境の変 更」

訂正

ADDCOL シグナルの挿入と同じトランザクションで、ソース表の ALTER TABLE ADD COLUMN 操作を行います。この 2 つの SQL ステートメントは、任意の順序で実行できます。

## トピック・タイトル**:** 公開キュー・マップの属性の変更

## **DB2** インフォメーション・センター内のロケーション**:**

「管理」->「レプリケーションおよびイベント公開」->「Q レプリ ケーションおよびイベント公開の管理」->「イベント公開環境の変 更」

- 訂正 リストされている変更可能属性のほかに、公開キュー・マップの以 下の属性を変更できます。
	- sendq
	- message\_format

公開キュー・マップのこれらの追加属性の変更方法についての詳細 は、DB2 Information Integrator サポート Web サイト

[\(www.ibm.com/software/data/integration/db2ii/support.html\)](http://www.ibm.com/software/data/integration/db2ii/support.html) の

「Changing attributes for Q replication and event publishing objects」 というタイトルの技術情報を参照してください。

# トピック・タイトル**:** レプリケーション・センターからの **SQL** スクリプトの実行 および保管

## **DB2** インフォメーション・センター内のロケーション**:**

「管理」->「レプリケーションおよびイベント公開」->「Q レプリ ケーションおよびイベント公開の管理」->「レプリケーション・セ ンターからの SQL スクリプトおよびコマンドの実行」

#### 訂正

#### 前提条件

コマンド行から SQL スクリプトを実行する前に、サーバー に接続してサーバーのユーザー ID とパスワードを指定す る必要があります。コマンド行からデータベースに接続する 場合は、次のような CONNECT TO ステートメントを指定 します。

## CONNECT TO *database* USER *user\_ID* USING *password*

ここで *database* は接続先のサーバーの名前、*user\_ID* は有 効なユーザー ID、*password* はそのユーザー ID のパスワー ドです。ファイルの中で CONNECT TO ステートメントを

指定する場合は、ステートメントの終わりにセミコロン (;) を使用します。例えば、次のようにします。

CONNECT TO *database* USER *user\_ID* USING *password*;

*database* は接続先のサーバーの名前、*user\_ID* は有効なユー ザー ID、*password* はそのユーザー ID のパスワードです。

トピック・タイトル**: Q** レプリケーションおよびイベント公開での一般的なデー タ・タイプに関する考慮事項

**DB2** インフォメーション・センター内のロケーション**:**

「管理」->「レプリケーションおよびイベント公開」->「Q レプリ ケーションおよびイベント公開の管理」->「データ・タイプに関す る考慮事項」

訂正 tdiff ユーティリティーを使用してソースとターゲットの表が同じか どうかを検査する場合、ソースとターゲットの GRAPHIC データ・ タイプの列が一致しないことがあります。 DB2 Universal Database の GRAPHIC データ・タイプの列には、グラフィック・データの後 にブランク埋め込みがあります。この埋め込みは、データベースが 作成されたときに使用されたコード・ページによって、1バイトま たは 2 バイトのスペースになります。この埋め込みのために、特に ソースとターゲットの表で使用されたコード・ページが異なる場合 は、ソースとターゲットの表のデータが一致しない可能性がありま す。この埋め込みが適用されるのは GRAPHIC データ・タイプにつ いてのみであり、VARGRAPHIC や LONG VARGRAPHIC といっ た他のグラフィック・データ・タイプには適用されません。

> GRAPHIC データ・タイプの列を比較するには、データに含まれる ブランク埋め込みを除去してから、次の DB2 スカラー関数を使用 して、ソースとターゲットの表を比較する必要があります。

rtrim(<column>)

この関数は、コード・ページの 1 バイト・スペースと 2 バイト・ スペースの違いを除外し、tdiff ユーティリティーが整合の取れた方 法で GRAPHIC データを比較できるようにします。

# トピック・タイトル**: Q** キャプチャー・プログラムの開始 **(Starting Q Capture program)**

#### **DB2** インフォメーション・センター内のロケーション**:**

「管理」->「レプリケーションおよびイベント公開」->「O レプリ ケーションおよびイベント公開 (Q replication and event publishing)」->「システム・サービスを使用してレプリケーション・ プログラムを操作する」->「システム・サービスを使用した Q レ プリケーションおよびイベント公開のプログラムの操作 (z/OS)」->「JCL の使用」

訂正

#### **z/OS** でのトランザクション・ログ用ディレクトリーの指定

トランザクション・ログを含むデータ・セットが保管される パスを指定する必要があります。 CAPTURE\_PATH パラメ

ーターには、レプリケーションおよび公開プログラムがそれ ぞれのトランザクション・ログを送信するパスを含めます。 CAPTURE\_PATH パラメーターを指定しない場合は、Q キ ャプチャー・プログラムはそのログ・ファイルを、JCL を サブミットしてプログラムを開始するユーザーのホーム・デ ィレクトリーに書き込みます。

ログ・ファイルのパスを、JCL または IBMQREP CAPPARMS 表で指定できます。

## 手順**:**

JCL でパスを指定するには、以下のようにします。

CAPTURE\_PATH パラメーターを、Q キャプチャー・プロ グラムを開始する JCL ステートメントの PARM フィール ドに指定します。

v 次の例を使用して CAPTURE\_PATH パラメーターを指定 できます。

// PARM='/CAPTURE\_SERVER=DSN7 CAPTURE\_PATH=//JAYQC LOGSTDOUT capture schema=JAY'

この例では、Q キャプチャー・プログラムはそのログ・ ファイルを USER1.JAYQC.D7DP.JAY.QCAP.LOG ファイ ルに書き込みます。 USER1 は JCL をサブミットするユ ーザーです。

• ログのデータ・セットに特定の高位修飾子をもたせる場 合は、次の例を使用してください。

// PARM='/capture\_server=DSN7 capture\_schema=JAY // CAPTURE\_PATH=//''OEUSR01'

これで、Q キャプチャー・プログラムは、そのログ・フ ァイルを OEUSR01.DSN7.JAY.QCAP.LOG ファイルに書 き込むようになります。

• SYSADM.XYZ のパスを指定する場合は、次のいずれか の例を使用します。

// PARM='/CAPTURE\_server=DSN7 Capture\_path=//''SYSADM.XYZ

- // capture\_schema=JAY'
- // PARM='/CAPTURE\_server=DSN7 capture\_schema=JAY // capture\_PATH=//''SYSADM.XYZ'

パス名が MVS データ・セットでの文字の長さ制限であ る 44 文字を超えないようにしてください。この JCL を 実行するユーザー ID には、上記データ・セットへの書 き込み許可が必要です。

IBMQREP CAPPARMS 表でパスを指定するには、以下のよ うにします。

• 次の例を使用してください。

INSERT INTO JAY.IBMQREP\_CAPPARMS (qmgr, restartq, adminq, startmode, memory\_limit, commit\_interval,<br>autostop,monitor interval,monitor limit, trace limit, signal limit, prune interval, sleep interval, logreuse, logstdout, term, capture path, arch level ) **VALUES** 

- ( 'CSQ1', 'IBMQREP.ASN.RESTARTQ', 'IBMQREP.ASN.ADMINQ', , 'WARMSI', 32, 500, 'N',300, 10080, 10080, 10080, 300, 5000, 'N', 'N', 'Y', '//JAYQC', '802' ) ;
- ログのデータ・セットに特定の高位修飾子をもたせる場 合は、次の例を使用してください。

INSERT INTO JAY.IBMQREP\_CAPPARMS (qmgr, restartq, adminq, startmode, memory\_limit, commit\_interval, autostop,monitor\_interval,monitor\_limit, trace\_limit, signal\_limit, prune\_interval, sleep\_interval, logreuse, logstdout, term, capture\_path, arch\_level ) VALUES ( 'CSQ1', 'IBMQREP.ASN.RESTARTQ', 'IBMQREP.ASN.ADMINQ', , 'WARMSI', 32, 500, 'N',300, 10080, 10080, 10080, 300, 5000, 'N', 'N', 'Y', '//''OEUSR01','802');

v SYSADM.XYZ のパスを指定するには、次の例を使用し てください。

INSERT INTO JAY.IBMQREP\_CAPPARMS (qmgr, restartq, adminq, startmode, memory\_limit, commit\_interval, autostop,monitor\_interval,monitor\_limit, trace\_limit, signal\_limit, prune\_interval, sleep\_interval, logreuse, logstdout, term, capture path, arch level ) VALUES ( 'CSQ1', 'IBMQREP.ASN.RESTARTQ', 'IBMQREP.ASN.ADMINQ', , 'WARMSI', 32, 500, 'N',300, 10080, 10080, 10080, 300, 5000, 'N', 'N', 'Y', '//''SYSADM.XYZ','802');

## トピック・タイトル**: Tdiff:** 表相違検出ユーティリティー

#### **DB2** インフォメーション・センター内のロケーション**:**

「管理」->「レプリケーションおよびイベント公開」->「Q レプリ ケーションおよびイベント公開の管理」->「ソース表とターゲット 表間の相違検出および修復」

#### 訂正

**asntdiff** コマンドを実行するときは、次のように、Q サブスクリプ ションまたはサブスクリプション・セット・メンバーを一意的に識 別する SQL WHERE 文節を指定してください。

#### **Q** レプリケーション

WHERE 文節で、SUBNAME 列の値に基づいて、Q キャプ チャー・サーバーの IBMQREP\_SUBS コントロール表の行 を識別します。例えば、次のようにします。

where="subname = 'my\_qsub'"

**SQL** レプリケーション

WHERE 文節で、SET NAME 列の値に基づいて、アプラ イ・コントロール・サーバーの IBMSNAP\_SUBS\_MEMBR 表の行を識別します。例えば、次のようにします。

where="set name = 'my set' and source table='EMPLOYEE'"

サブスクリプション・セット・メンバーを一意的に識別する ために、WHERE 文節内でさらに述部を使用する必要があ る場合があります。例えば、IBMSNAP\_SUBS\_MEMBR 表 の APPLY\_QUAL、SOURCE\_OWNER、

TARGET OWNER、または TARGET TABLE 列を、この文 節に追加する必要がある場合があります。

#### 相違表**:**

相違表では、ターゲット表をソース表に合わせて変更するのに必要 な操作を示す ID として、以下の 3 つを使用します。

- v D (削除): キー値をもつ行がターゲット表にあってソースにない ことを示します。
- v U (更新): 同じキー値をもつ行がソースとターゲットの両方にあ るが、ターゲットの少なくとも 1 つの非キー値列が異なることを 示します。
- I (挿入): キー値をもつ行がソースにあってターゲットにないこと を示します。

値 ? 1 は、1 つ以上のソース列に無効文字があることを示します。

値 ? 2 は、1 つ以上のターゲット列に無効文字があることを示しま す。

## 例**:**

ソースの EMPLOYEE 表とそのターゲット・コピーを比較すると、 以下の値のリストが戻されます。レプリケーションのキー列は、従 業員番号 EMPNO です。

DIFF EMPNO<br>
U 2 00001 U 2 000010<br>I 2 000020 000020 I 2 000040 D 2 000045 I 2 000050 D 2 000055

例の 2 番目の行は、キー値 000010 をもつ行がソース表とターゲッ ト表の両方にあるが、ターゲットの少なくとも 1 つの非キー列の値 が異なることを示しています。次の 2 つの行は、キー値 000020 お よび 000040 をもつ行が、ソースのみにあることを示しています。 4 番目の行は、キー値 000045 をもつ行が、ターゲットのみにある ことを示しています。

例えば、Q レプリケーションで検索条件を使用して複製される行を フィルターに掛ける場合など、ソース表とターゲット表間の相違が 意図的なものであることもあります。 **asntdiff** コマンドは、Q レ プリケーションまたは SQL レプリケーションの以下のオプション の結果のソース表とターゲット表の間の相違は示しません。

- **Q** レプリケーション
	- v 複製される行を制限する検索条件
	- ソースの削除操作のレプリケーションを抑制するオプシ ョン
- **SQL** レプリケーション
	- サブスクリプション・セット・メンバー述部

v ターゲット列の内容を作成するのに使用される SQL 式

トピック・タイトル**: Q** レプリケーションおよびイベント公開のパッケージおよび プランの再バインドに関する考慮事項

**DB2** インフォメーション・センター内のロケーション**:**

「管理」->「レプリケーションおよびイベント公開」->「Q レプリ ケーションおよびイベント公開 (Q replication and event publishing)」->「Q レプリケーションおよびイベント公開環境の保 守」->「コントロール表の保守」

訂正

## **z/OS** の場合

Q キャプチャー・プログラム、Q アプライ・プログラム、 および共通パッケージは、自動的にバインドされます。 DB2 Universal Database サブシステムで z/OS サンプル ASNQBNDL を使用して、 ASNCOMMON、ASNQCAPTURE、ASNQAPPLY、および

ASNMON パッケージをバインドすることができます。

DB2 Information Integrator Replication for z/OS では、プリ コンパイル時に VERSION AUTO が指定されます。そのた め、DB2 Universal Database for z/OS は、2 つの最新バー ジョンより前のパッケージは、自動的に解放します。

トピック・タイトル**: XML** メタデータ・レジストリー・ホーム・ページのカスタマ イズ

**DB2** インフォメーション・センター内のロケーション**:**

「管理」->「XML メタデータ・レジストリーによる XML メタデ ータの管理」

訂正 レジストリー・ホーム・ページが表示される場所に関するステップ 1 の文を、次のようにログイン・ページを含むように変更しまし た。

> ホーム・ページの「情報 (About)」セクションの情報は、ログイ ン・ページにも表示されます。

トピック・タイトル**: XML** メタデータ・レジストリー内のオブジェクトのバージョ ン管理を使用可能にする

**DB2** インフォメーション・センター内のロケーション**:**

「管理」->「XML メタデータ・レジストリーによる XML メタデ ータの管理」->「バージョンの制御」

- 訂正 バージョン管理を使用可能にするには、オブジェクトに対する全ア クセス権限が必要です。
- トピック・タイトル**: XML** メタデータ・レジストリー内のアクセス・グループ

## **DB2** インフォメーション・センター内のロケーション**:**

「管理」->「XML メタデータ・レジストリーによる XML メタデ ータの管理」->「ユーザー登録、オブジェクト・アクセス、および セキュリティーの管理」

訂正 アクセス・グループのメンバーを追加または除去するには、アクセ ス・グループへの書き込みアクセス権限が必要です。

トピック・タイトル**:** ユーザーまたはアクセス・グループの **XML** メタデータ・レ ジストリーへのアクセスを使用不可にする **(Disabling access to the XML Metadata Registry for users or access groups)**

- **DB2** インフォメーション・センター内のロケーション**:** 「管理」->「XML メタデータ・レジストリーによる XML メタデ ータの管理」->「ユーザー登録、オブジェクト・アクセス、および セキュリティーの管理」
- 訂正 「使用可能」または「使用不可」をクリックして XML メタデー タ・レジストリーへのアクセス権を付与または取り消すと、その変 更は即時に反映されます。アクセスを使用不可にされる対象ユーザ ーとしてログインしている場合は、「使用不可」をクリックすると ログイン・ページが表示されます。それ以外の場合は、編集中のユ ーザーまたはアクセス・グループのノートブックは変化しません。

# トピック・タイトル**: XML** メタデータ・レジストリーの自動登録を使用可能にする

**DB2** インフォメーション・センター内のロケーション**:**

「管理」->「XML メタデータ・レジストリーによる XML メタデ ータの管理」->「ユーザー登録、オブジェクト・アクセス、および セキュリティーの管理」

訂正 このトピックでの、「ユーザー登録機能を使用可能にする **(Enable the Register a user feature)**」リンクがホーム・ページの「この レジストリーについて (About this Registry)」セクションにあるとい う説明は誤りです。このリンクは、自動登録が使用可能になってい なければ、ホーム・ページの「レジストリーの使用 (Using the Registry)」セクションにあります。このリンクを表示するには、こ のセクションをスクロールダウンする必要がある場合があります。

## トピック・タイトル**: XML** メタデータ・レジストリーの自動登録を使用不可にする

## **DB2** インフォメーション・センター内のロケーション**:**

「管理」->「XML メタデータ・レジストリーによる XML メタデ ータの管理」->「ユーザー登録、オブジェクト・アクセス、および セキュリティーの管理」

訂正 このトピックでの、「ユーザー登録機能を使用不可にする **(Disable the Register a user feature)**」リンクがホーム・ページの「この レジストリーについて (About this Registry)」セクションにあるとい う説明は誤りです。このリンクは、自動登録が使用可能になってい れば、ホーム・ページの「レジストリーの使用 (Using the Registry)」セクションにあります。このリンクを表示するには、こ のセクションをスクロールダウンする必要がある場合があります。

モニター

トピック・タイトル**:** レプリケーション・アラート・モニター

**DB2** インフォメーション・センター内のロケーション**:** 「モニター」->「レプリケーションおよびイベント公開」 訂正

**z/OS** サーバーでの制約事項

- v レプリケーション・アラート・モニターは SMTP サーバ ーを使用して E メール通知を送信できますが、 ASNMAIL 出口ルーチンを使用して通知を処理すること はできません。
- z/OS サーバーから実行するモニターがモニターできる状 況は、z/OS サーバー上で実行されるキャプチャー、Q キ ャプチャー、アプライ、および Q アプライの各プログラ ムについてのみです。 z/OS サーバーから実行するレプ リケーション・アラート・モニターは、Linux、UNIX、お よび Windows 環境の以下のアラート条件を検査できませ ん。
	- CAPTURE\_STATUS
	- QCAPTURE\_STATUS
	- APPLY\_STATUS
	- QAPPLY\_STATUS

ただし、Linux、UNIX、または Windows サーバー上で実 行するモニターは、z/OS 上で実行されるキャプチャー、 Q キャプチャー、アプライ、Q アプライの各プログラム をモニターできます。レプリケーション・プログラムを 実行するシステムに DB2 Administration Server をインス トールしてください。例えば、SERVER\_LINUX1 上で実 行する MONITOR1 は、DB2 Administration Server がイ ンストールされている SERVER\_ZOS1 上で実行される Q アプライ・プログラムをモニターできます。

トピック・タイトル**:** レプリケーション・アラート・モニターのセットアップ

**DB2** インフォメーション・センター内のロケーション**:** 「モニター」->「レプリケーションおよびイベント公開」

訂正 **Linux**、**UNIX**、および **Windows**: QAPPLY\_QDEPTH および QAPPLY SPILLQDEPTH アラート条件を使用するには、 sqllib/bin/routine ディレクトリーにある次のライブラリーを、 sqllib/function/unfenced ディレクトリーにコピーします。

## **Linux** および **UNIX**

asnqmon

#### **Windows**

asnqmonasnqmon.dll

# 開発

トピック・タイトル**:** ラッパーを作成する理由

**DB2** インフォメーション・センター内のロケーション**:** 「開発」->「カスタム・データ・ソースへの接続 (ラッパー)」-> 「ラッパーの開発 - 概要」

- 訂正 『Query to request IDs of molecules similar to molecules with a result > 0.8 in a stomach experiment』というタイトルの図の最後の 行の E.MOLE\_ID を、E.MOLECULE\_ID にする必要があります。
- トピック・タイトル**:** ラッパーを作成するためのラッパー開発キット
	- **DB2** インフォメーション・センター内のロケーション**:** 「開発」->「カスタム・データ・ソースへの接続 (ラッパー)」-> 「ラッパーの開発 - 概要」
	- 訂正 Windows 環境変数 %DB2PATH% を %DB2TEMPDIR% にする必要 があります。これは Windows での一時ディレクトリー・パスを指 定するのに使用される環境変数を表します。
- トピック・タイトル**:** 照会の計画のための制御フロー

## **DB2** インフォメーション・センター内のロケーション**:** 「開発」->「カスタム・データ・ソースへの接続 (ラッパー)」->

「ラッパーの開発と文書化」->「データ・フローの概要」->「処理 の制御フロー」

- 訂正 以下のように、処理で参照されるステップ番号に誤りがあります。
	- v ステップ 10 を次のように訂正する必要があります。「ラッパー は、Request Exp で表されるヘッド式の値をデータ・ソースが計 算できるかどうかを判別します。ラッパーは、ステップ 9 [ステ ップ 12 ではありません] を、Request\_Exp ツリーを下位に向か って、判別できるまで再帰的に繰り返します。」
	- ステップ 12 を次のように訂正する必要があります。「要求に含 まれる追加ヘッド式ごとに、ステップ 8 から 11 [ステップ 9 か ら 12 ではありません] を繰り返します。」
	- v ステップ 17 を次のように訂正する必要があります。「要求に含 まれる追加述部ごとに、ステップ 14 から 16 [ステップ 15 から 17 ではありません] を繰り返します。」

トピック・タイトル**: Web** サービス・プロバイダーを使用する動的データベースの 照会

## **DB2** インフォメーション・センター内のロケーション**:**

「開発」->「Web サービスおよびフェデレーテッド Web アプリケ ーション」->「Web サービス・プロバイダーを使用するアプリケー ションの開発」->「動的データベース照会の使用」

訂正 動的照会サービスでサポートされる関数に、削除関数を含める必要 があります。

> 動的照会サービスを使用することにより、デプロイメント時に事前 定義された照会を実行するのではなく、アプリケーション・データ を選択、挿入、更新、および削除し、ストアード・プロシージャー を呼び出す照会を、実行時に動的に作成してサブミットできます。

トピック・タイトル**: Information Integrator** 中で **DB2** 用のアプリケーション・ サーバーの開始と停止を実行する

#### **DB2** インフォメーション・センター内のロケーション**:**

「開発」->「Web サービスおよびフェデレーテッド Web アプリケ ーション」->「Web アプリケーションのデプロイおよびテスト」

訂正 dxxworf.zip ファイルの ¥bin ディレクトリーに含まれるスクリプト を使用して、Web サービス・プロバイダー、Web サービス・プロ バイダー・アプリケーション (Web サービス・プロバイダー・サン プルを含む)、および JDBC プロバイダーのインストールと構成、 および DB2 用アプリケーション・サーバーでのトレースの使用可 能化と使用不可化を行えます。 DB2 用アプリケーション・サーバ ーが稼働していなければなりません。

#### 前提条件

DB2 Universal Database システム用アプリケーション・サーバーに Web サービス・プロバイダー・ランタイムをインストールして構成 するには、トピック『WebSphere Application Server Version 5 以降 (Windows および UNIX 用) での WORF のインストールおよび移 行』のインストールの説明のステップ 1 から 4 に従ってくださ い。

worf\_eas\_admin.jacl スクリプトを、以下のように使用できます。

v **DB2** 用アプリケーション・サーバーに **Web** サービス・プロバ イダー・サンプルをインストールする

以下の例は、読者がトピック『WebSphere Application Server Version 5.1 以降 (Windows および UNIX 用) での WORF の例 のデプロイ』に説明がある Web サービス・プロバイダー例のデ プロイについてよく理解していることを前提としています。

– オプション: Web サービス・プロバイダー・サンプル Web ア プリケーションが使用する JDBC プロバイダーをインストー ルするには、次のコマンドを使用します。

\$appserv\_install\_dir¥bin¥wsadmin.bat -f worf\_eas\_admin.jacl configureJDBC -name db2jdbc -classPath "C:¥¥SQLLIB¥¥java¥¥db2java.zip" -iClassName COM.ibm.db2.jdbc.app.DB2Driver

Windows のコマンド行では、ディレクトリー区切り文字とし て ¥¥ または / を使用します。

– オプション: Web サービス・プロバイダー・サンプルをインス トールするには、次のコマンドを使用します。

\$appserv install dir¥bin¥wsadmin.bat -f worf eas admin.jacl installApp -warPath "C:¥¥worf¥¥lib¥¥axis-services.war" -contextRoot services -appName WorfAxis

Windows のコマンド行では、ディレクトリー区切り文字とし て ¥¥ または / を使用します。

# v **DB2** 用アプリケーション・サーバーにユーザー作成の **Web** サ ービス・プロバイダー **Web** アプリケーションをインストールす る

Web サービス・プロバイダー Web アプリケーションをインスト ールして構成するには、次のコマンドを発行します。

– worf eas admin.jacl (以下の 6 つのオプショナル・キーワード のうちのいずれかを使用します)

installApp <parameters>

configureJDBC <parameters>

uninstallApp <parameters>

removeJDBC <parameters>

enableTrace

disableTrace

#### **installApp**

以下のパラメーターに基づいて Web アプリケーションを インストールします。

#### **warPath**

Web アーカイブ (WAR) パッケージのパス。

## **contextRoot**

DB2 用アプリケーション・サーバーでのアプリ ケーションのコンテキスト・ルート。

#### **appName**

DB2 用アプリケーション・サーバーでのアプリ ケーションの名前。名前にブランク文字を含める ことはできません。

以下は、installApp モードの例です。

\$appserv\_install\_dir¥bin¥wsadmin.bat -f worf\_eas\_admin.jacl installApp -warPath "C:¥¥My Files¥¥WORF¥¥axis-services.war" -contextRoot services -appName WorfAxis

Windows のコマンド行では、ディレクトリー区切り文字 として ¥¥ または / を使用します。

#### **configureJDBC**

JDBC プロバイダーを構成します。以下のパラメーター が必要です。

**name** DB2 用アプリケーション・サーバーでの JDBC プロバイダーの名前。

## **classPath**

JDBC ドライバーの Java™ アーカイブ (JAR) パ ッケージの CLASSPATH。

#### **iClassName**

インプリメンテーション・クラスの名前。

以下は、configureJDBC モードの例です。

\$appserv\_install\_dir¥bin¥wsadmin.bat -f worf\_eas\_admin.jacl configureJDBC -name db2jcc -classPath "C:¥¥SQLLIB¥¥java¥¥db2jcc.jar; C:¥¥SQLLIB¥¥java¥¥db2jcc\_license\_cu.jar; C:¥¥SQLLIB¥¥java¥¥db2jcc\_license\_cisuz.jar" -iClassName com.ibm.db2.jcc.DB2Driver

Windows のコマンド行では、ディレクトリー区切り文字 として ¥¥ または / を使用します。

## **uninstallApp** モード

インストール済みアプリケーションを除去します。DB2 用アプリケーション・サーバーでのアプリケーションの 名前を指定する必要があります。例えば、次のようにし ます。

\$appserv\_install\_dir¥bin¥wsadmin.bat -f worf\_eas\_admin.jacl uninstallApp -appName WorfAxis

#### **removeJDBC**

JDBC プロバイダーを除去します。DB2 用アプリケーシ ョン・サーバーでの JDBC プロバイダーの名前を指定す る必要があります。例えば、次のようにします。

\$appserv\_install\_dir¥bin¥wsadmin.bat -f worf\_eas\_admin.jacl removeJDBC -name db2jcc

## **enableTrace**

DB2 用アプリケーション・サーバーでのトレースを使用 可能にします。DB2 用アプリケーション・サーバーが稼 働していなければなりません。以下は、トレースを使用 可能にする例です。

\$appserv\_install\_dir¥bin¥wsadmin -f worf\_eas\_admin.jacl enableTrace

#### **disableTrace**

DB2 用アプリケーション・サーバーでのトレースを使用 不可にします。DB2 用アプリケーション・サーバーが稼 働していなければなりません。以下は、トレースを使用 不可にする例です。

\$appserv\_install\_dir¥bin¥wsadmin -f worf\_eas\_admin.jacl disableTrace

## トピック・タイトル**:** デプロイメント記述子の生成

# **DB2** インフォメーション・センター内のロケーション**:**

「開発」->「Web サービスおよびフェデレーテッド Web アプリケ ーション」->「Web アプリケーションのデプロイおよびテスト」

#### 訂正 **1/3**

Dadx2Dd デプロイメント記述子クラスの新規パラメーターとして、 以下があります。

**-t** オプション: SOAP エンコード・スタイルを指定します。有 効な値は、文書スタイルを表す document と、リモート・プ ロシージャー・コール・スタイルを表す RPC です。デフォ ルト値は RPC です。選択するスタイルは、DADX ファイル を含むグループの group.properties ファイルで指定されてい るスタイルと一致しなければなりません。

- **-c** Web サービスのコンテキスト・パスを指定します。有効な 値は、Web サーバーに受け入れられるストリング値です。 デフォルトは services です。コンテキスト・パスは、アプ リケーション・サーバーへの Web サービス・プロバイダー Web アプリケーションのインストールに使用されるパスと 一致しなければなりません。
- **-u** 生成される WSDL 文書、およびグループの Web サービス 用 XML スキーマ・ファイル (XSD) で使用されるターゲッ ト・ネームスペースを指定します。デフォルトは、 http://tempuri.org/<context\_path> です。ターゲット・ネーム スペースは、DADX ファイルを含むグループの group.properties ファイルで指定したネームスペースと一致 しなければなりません。

次のパラメーターのデフォルトが変わります。

**-s** web.xml ファイルで SOAP エンジン・パラメーターが指定 されない場合のデフォルトの SOAP エンジンは、Apache SOAP です。

## 訂正 **2/3**

Java パッケージ com.ibm.etools.webservice.rt.dadx に言及している箇 所はすべて、com.ibm.etools.webservice.rt.dadx2dd にする必要があり ます。

例を訂正して次のようにします。

- java com.ibm.etools.webservice.rt.dadx2dd.Dadx2Dd -r ZipCity.dadx -p /travel
	- -n /dxx\_travel -i classes¥groups¥dxx\_travel¥ZipCity.dadx -o classes¥dds¥dxx\_travel¥ZipCity.isd -c services -t rpc

#### 訂正 **3/3**

dds.xml の例を、Apache サービス・プロバイダーと Apache

DxxMappingRegistry を指定するように更新します。例の中の変更箇 所を、以下で強調して示します。

```
<isd:service xmlns:isd='http://xml.apache.org/xml-soap/deployment'
  id='http://tempuri.org/travel/ZipCity.dadx'>
   <isd:provider
    type='com.ibm.etools.webservice.rt.framework.apache.ApacheServiceProvider'
    scope='Request'
    methods='findCityByZipCode insertZipCodeAndCity
       updateCityForZipCode deleteZipCode'>
    <isd:java class='com.ibm.etools.webservice.rt.dxx.DxxService'/>
    <isd:option key='group.name' value='/dxx_travel'/>
<isd:option key='group.path' value='/travel'/>
    <isd:option key='group.class.name'
           value='com.ibm.etools.webservice.rt.dxx.DxxGroup'/>
   </isd:provider>
 <isd:faultListener>org.apache.soap.server.DOMFaultListener
 </id:faultListener>
 <isd:mappings
    defaultRegistryClass=
     'com.ibm.etools.webservice.rt.dxx.apache.DxxMappingRegistry'/>
</isd:service>
...
...<br></dds>
```
# トピック・タイトル**: DB2 Web** サービス・プロバイダー **Apache Tomcat** バージ ョン **4.0** 以降の **Web** アプリケーション・サーバーでのトレースの使用可能化

# **DB2** インフォメーション・センター内のロケーション**:** 「開発」->「Web サービスおよびフェデレーテッド Web アプリケ ーション」->「Web アプリケーションのデプロイおよびテス ト」->「Web サービス・プロバイダーのトレースの使用可能化」

訂正 よりよいパフォーマンスを維持するには、トレース情報のデフォル ト・レベルを、DEBUG ではなく INFO に指定します。以下が正し い例です。

log4j.rootCategory=INFO, console, rollingFile

トピック・タイトル**: Web** サービスのコンシューマー機能

# **DB2** インフォメーション・センター内のロケーション**:** 「開発」->「Web サービスおよびフェデレーテッド Web アプリケ ーション」->「Web サービス・コンシューマーのインストール」

訂正 メッセージを HTTPS で暗号化することでは、Web サービス・コン シューマーを保護することはできません。

# チューニング

#### トピック・タイトル**:** フェデレーテッド・マテリアライズ照会表の作成

# **DB2** インフォメーション・センター内のロケーション**:** 「チューニング」->「フェデレーテッド・システム」->「マテリア ライズ照会表」

追加 副選択ステートメントに INSERT ステートメントを使用してユーザ ー保守のマテリアライズ照会表にデータを追加または更新する場合 は、INSERT ステートメントを発行する前に、同一のマテリアライ ズ照会表が挿入のソースとして使用されないように、以下のコマン ドを発行します。

SET CURRENT REFRESH AGE 0 SET CURRENT MAINTAINED TABLE TYPE FOR OPTIMIZATION SYSTEM

#### トピック・タイトル**:** データ・ソースに固有の、マテリアライズ照会表の制約事項

#### **DB2** インフォメーション・センター内のロケーション**:**

「チューニング」->「フェデレーテッド・システム」->「マテリア ライズ照会表」

#### 追加 **1/3**

フェデレーテッド照会の場合は、DB2 設計アドバイザー・コマンド db2advis の -u オプションを指定する必要があります。このオプシ ョンを指定しない場合、DB2 設計アドバイザーはリフレッシュ即時 マテリアライズ照会表のみを推奨します。ニックネームを照会する マテリアライズ照会表では、リフレッシュ即時機能がサポートされ ていないため、DB2 設計アドバイザーは推奨を提示しません。

#### 追加 **2/3**

DB2 設計アドバイザーによって提示されたマテリアライズ照会表の 推奨がデータ・ソースのマテリアライズ照会表制約事項に適合して いない場合は、マテリアライズ照会表を作成することはできます

が、リフレッシュすることはできません。この状態にならないよう にするには、DB2 設計アドバイザーによって提示されたマテリアラ イズ照会表の推奨に従い、推奨されたマテリアライズ照会表の定義 がデータ・ソースの制約を満たしていることを確認してください。

#### 追加 **3/3**

複数パーティションの環境では、DB2 設計アドバイザーは、ニック ネームを伴うマテリアライズ照会表の推奨は提示しません。

# 参照

#### トピック・タイトル**: asnqcap: Q** キャプチャー・プログラムの開始

## **DB2** インフォメーション・センター内のロケーション**:**

「参照」->「コマンド」->「Q レプリケーションおよびイベント公 開のコマンド」

## 訂正

#### **sleep\_interval=***n*

Q キャプチャー・プログラムがアクティブ・ログとメモリ ー内に残っているトランザクションを処理した後のアイドル 時間を、ミリ秒数で指定します。デフォルトは 5000 ミリ秒 (5 秒) です。

#### トピック・タイトル**: asntdiff:** ソース表とターゲット表とのデータの比較

## **DB2** インフォメーション・センター内のロケーション**:**

「参照」->「コマンド」->「Q レプリケーションおよびイベント公 開のコマンド」

#### 訂正

以下に、**asntdiff** コマンドの使用法の例を示します。

## 例 **1**

Q レプリケーションでは、Q キャプチャー・サーバー source\_db に あり、Q キャプチャー・スキーマが myschema で、Q サブスクリ プション my\_qsub で指定されるソース表とターゲット表の相違を 検出するには、次のようにします。

asntdiff DB=source\_db SCHEMA=myschema WHERE="subname = 'my\_qsub'"

## 例 **2**

SQL レプリケーションでは、ターゲット表が trg\_table で、アプラ イ・コントロール・サーバー apply\_db にあり、アプライ・スキー マが asn で、サブスクリプション・セット my\_set で指定されるソ ース表とターゲット表の相違を検出して相違表 my\_diff\_table を指 定するには、次のようにします。

asntdiff DB=apply\_db SCHEMA=asn WHERE="set\_name = 'my\_set' and target\_table = 'trg\_table'" DIFF=my\_diff\_table

トピック・タイトル**: asntrep:** ソース表とターゲット表の間の違いの修復

## **DB2** インフォメーション・センター内のロケーション**:**

「参照」->「コマンド」->「Q レプリケーションおよびイベント公 開のコマンド」

## 訂正

以下に、**asntrep** コマンドの使用法の例を示します。

#### 例 **1**

Q レプリケーションでは、Q キャプチャー・サーバー source\_db に あり、Q キャプチャー・スキーマが asn で、Q サブスクリプショ ン my\_qsub で指定されるソース表とターゲット表について、相違 を表 q diff table に保管し、同期させるには、次のようにします。

asntrep DB=source\_db SCHEMA=asn WHERE="subname = 'my\_qsub'" DIFF=q\_diff\_table

## 例 **2**

SQL レプリケーションでは、ターゲット表が trg\_table で、アプラ イ・コントロール・サーバー apply\_db にあり、アプライ・スキー マが asn で、サブスクリプション・セット my\_set で指定されるソ ース表とターゲット表について、相違を表 sql\_diff\_table に保管し、 同期させるには、次のようにします。

asntrep DB=apply\_db SCHEMA=asn WHERE="set\_name = 'my\_set' and target table = 'trg\_table'"  $DIFFesqTdiff$  table

## トピック・タイトル**:** フェデレーテッド・システムのサーバー・オプション

## **DB2** インフォメーション・センター内のロケーション**:**

「参照」->「構成パラメーター」->「フェデレーテッド・システム およびデータ・ソース」

## 追加 **1/2**

INFORMIX LOCK MODE サーバー・オプションの説明欄に、次の テキストを追加する必要があります。

フェデレーテッド・サーバーが Informix データ・ソースに接続を試 行するときにデッドロックまたはタイムアウト・エラーが発生する 場合は、フェデレーテッド・サーバー上のロック・モード設定を変 更すると、エラーが解決できることがあります。 ALTER SERVER ステートメントを使用して、フェデレーテッド・サーバー上のロッ ク・モード設定を変更します。

例えば、次のようにします。

ALTER SERVER TYPE informix VERSION 9 WRAPPER informix OPTIONS (ADD informix\_lock\_mode '60')

ALTER SERVER ステートメントの使用の詳細は、DB2 インフォメ ーション・センターのトピック『サーバー定義およびサーバー・オ プションの変更』を参照してください。 INFORMIX\_LOCK\_MODE

の設定についての詳細は、DB2 インフォメーション・センターのト ピック『フェデレーテッド・システムのサーバー・オプション』を 参照してください。

デッドロックまたはタイムアウト・エラーが継続する場合は、IBM ソフトウェア・サポートに問い合わせてください。

## 追加 **2/2**

USE CLOB SEOUENCE サーバー・オプションの説明およびデフォ ルト値の欄に、次のテキストを追加する必要があります。

値に N を指定した場合のデータ・タイプは VARCHAR(32000) で す。値に Y を指定した場合のデータ・タイプは CLOB(5M) です。 デフォルト値は N であり、Y ではありません。

# サンプル

トピック・タイトル**: Q** レプリケーションおよびイベント公開をセットアップする ためのサンプル **(Linux**、**UNIX**、**Windows)**

#### **DB2** インフォメーション・センター内のロケーション**:**

「サンプル」->「機能領域別のサンプル」->「Q レプリケーション およびイベント公開のサンプル」->「Linux、UNIX、Windows」

## 訂正

#### **asnqdefq**

このサンプル・スクリプトは、必要な WebSphere MQ オブ ジェクトとその作成方法を示しています。これには、単一方 向リモート・レプリケーションで 2 つのサーバーで使用さ れるキュー・マネージャーとキューを作成するためのコマン ドが含まれます。このタイプの Q レプリケーション環境の ための WebSphere MQ オブジェクトの作成とセットアップ を迅速に行うには、このサンプル・スクリプトを使用してく ださい。

トピック・タイトル**: Q** レプリケーションおよびイベント公開をセットアップする ためのサンプル **(z/OS)**

#### **DB2** インフォメーション・センター内のロケーション**:**

「サンプル」->「機能領域別のサンプル」->「Q レプリケーション およびイベント公開のサンプル」->「z/OS」

## 訂正

#### **asnqdefq**

このサンプル・スクリプトは、必要な WebSphere MQ オブ ジェクトとその作成方法を示しています。これには、単一方 向リモート・レプリケーションで 2 つのサーバーで使用さ れるキュー・マネージャーとキューを作成するためのコマン ドが含まれます。このタイプの Q レプリケーション環境の ための WebSphere MQ オブジェクトの作成とセットアップ を迅速に行うには、このサンプル・スクリプトを使用してく ださい。

# 新規トピック

「*DB2 Information Integrator* インストール・ガイド」に次のトピックが追加されま す。

# **IBM Tivoli License Manager (ITLM)** ファイルのシステムへのイ ンストール **(Installing the IBM Tivoli License Manager (ITLM) file on your system)**

DB2 Information Integrator Advanced Edition または DB2 Information Integrator Advanced Edition Unlimited をインストールすると、システムに IBM Tivoli License Manager (ITLM) ファイルが追加され、製品ライセンス・キー登録後にその名前が変 更されます。 ITLM ファイルがシステムに正常にインストールされていない場合 は、このファイルを手動でインストールする必要があります。

ITLM ファイルがインストールされると、その名前が db2ii080200.sys から、ご使用 のエディションとオペレーティング・システムで決まる以下のいずれかのファイル 名に変更されます。

表 *6. DB2 Information Integrator ITLM* ファイルのファイル名の表

| オペレーティング・システム | <b>Advanced Edition</b> | <b>Advanced Edition</b> |  |
|---------------|-------------------------|-------------------------|--|
|               | ITLM ファイル名              | Unlimited ITLM ファイル名    |  |
| AIX.          | db2iiaex080200.sys      | db2iiuex080200.sys      |  |
| Linux         | db2iiael080200.sys      | db2iiuel080200.sys      |  |
| HP-UX         | db2iiaeh080200.sys      | db2iiueh080200.sys      |  |
| Solaris       | db2iiaes080200.sys      | db2iiues080200.sys      |  |
| Windows       | db2iiaew080200.sys      | $db2iiuew080200$ .sys   |  |

## 手順

ご使用のシステムに db2ii080200.sys ITLM ファイルをインストールするには、 <prod\_cd>¥license¥db2ii080200.sys を以下のいずれかのディレクトリーにコピーし、 その名前を表 6 の中のご使用のエディションとオペレーティング・システムが該当 する名前に変更します。 <prod\_cd> は、DB2 Information Integrator 製品 CD のル ート・レベルです。

## **Windows**

x:¥Program Files¥IBM¥DB2InformationIntegrator¥V8¥

x は、DB2 Information Integrator がインストールされているドライブです。

**UNIX** /opt/IBM/DB2InformationIntegrator/V8/

# 特記事項

本書は米国 IBM が提供する製品およびサービスについて作成したものであり、本 書に記載の製品、サービス、または機能が日本においては提供されていない場合が あります。日本で利用可能な製品、サービス、および機能については、日本 IBM の営業担当員にお尋ねください。本書で IBM 製品、プログラム、またはサービス に言及していても、その IBM 製品、プログラム、またはサービスのみが使用可能 であることを意味するものではありません。これらに代えて、IBM の知的所有権を 侵害することのない、機能的に同等の製品、プログラム、またはサービスを使用す ることができます。ただし、IBM 以外の製品とプログラムの操作またはサービスの 評価および検証は、お客様の責任で行っていただきます。

IBM は、本書に記載されている内容に関して特許権 (特許出願中のものを含む) を 保有している場合があります。本書の提供は、お客様にこれらの特許権について実 施権を許諾することを意味するものではありません。実施権についてのお問い合わ せは、書面にて下記宛先にお送りください。

〒106-0032 東京都港区六本木 3-2-31 IBM World Trade Asia Corporation Licensing

以下の保証は、国または地域の法律に沿わない場合は、適用されません。 IBM お よびその直接または間接の子会社は、本書を特定物として現存するままの状態で提 供し、商品性の保証、特定目的適合性の保証および法律上の瑕疵担保責任を含むす べての明示もしくは黙示の保証責任を負わないものとします。国または地域によっ ては、法律の強行規定により、保証責任の制限が禁じられる場合、強行規定の制限 を受けるものとします。

この情報には、技術的に不適切な記述や誤植を含む場合があります。本書は定期的 に見直され、必要な変更は本書の次版に組み込まれます。 IBM は予告なしに、随 時、この文書に記載されている製品またはプログラムに対して、改良または変更を 行うことがあります。

本書において IBM 以外の Web サイトに言及している場合がありますが、便宜のた め記載しただけであり、決してそれらの Web サイトを推奨するものではありませ ん。それらの Web サイトにある資料は、この IBM 製品の資料の一部ではありませ ん。それらの Web サイトは、お客様の責任でご使用ください。

IBM は、お客様が提供するいかなる情報も、お客様に対してなんら義務も負うこと のない、自ら適切と信ずる方法で、使用もしくは配布することができるものとしま す。

本プログラムのライセンス保持者で、(i) 独自に作成したプログラムとその他のプロ グラム(本プログラムを含む)との間での情報交換、および (ii) 交換された情報の 相互利用を可能にすることを目的として、本プログラムに関する情報を必要とする 方は、下記に連絡してください。

IBM Corporation J46A/G4 555 Bailey Avenue San Jose, CA 95141-1003 U.S.A.

本プログラムに関する上記の情報は、適切な使用条件の下で使用することができま すが、有償の場合もあります。

本書で説明されているライセンス・プログラムまたはその他のライセンス資料は、 IBM 所定のプログラム契約の契約条項、IBM プログラムのご使用条件、またはそれ と同等の条項に基づいて、IBM より提供されます。

この文書に含まれるいかなるパフォーマンス・データも、管理環境下で決定された ものです。そのため、他の操作環境で得られた結果は、異なる可能性があります。 一部の測定が、開発レベルのシステムで行われた可能性がありますが、その測定値 が、一般に利用可能なシステムのものと同じである保証はありません。さらに、一 部の測定値が、推定値である可能性があります。実際の結果は、異なる可能性があ ります。お客様は、お客様の特定の環境に適したデータを確かめる必要がありま す。

IBM 以外の製品に関する情報は、その製品の供給者、出版物、もしくはその他の公 に利用可能なソースから入手したものです。 IBM は、それらの製品のテストは行 っておりません。したがって、他社製品に関する実行性、互換性、またはその他の 要求については確証できません。 IBM 以外の製品の性能に関する質問は、それら の製品の供給者にお願いします。

IBM の将来の方向または意向に関する記述については、予告なしに変更または撤回 される場合があり、単に目標を示しているものです。

本書には、日常の業務処理で用いられるデータや報告書の例が含まれています。よ り具体性を与えるために、それらの例には、個人、企業、ブランド、あるいは製品 などの名前が含まれている場合があります。これらの名称はすべて架空のものであ り、名称や住所が類似する企業が実在しているとしても、それは偶然にすぎませ  $h_{\circ}$ 

著作権使用許諾:

本書には、様々なオペレーティング・プラットフォームでのプログラミング手法を 例示するサンプル・アプリケーション・プログラムがソース言語で掲載されていま す。お客様は、サンプル・プログラムが書かれているオペレーティング・プラット フォームのアプリケーション・プログラミング・インターフェースに準拠したアプ リケーション・プログラムの開発、使用、販売、配布を目的として、いかなる形式 においても、IBM に対価を支払うことなくこれを複製し、改変し、配布することが できます。このサンプル・プログラムは、あらゆる条件下における完全なテストを 経ていません。従って IBM は、これらのサンプル・プログラムについて信頼性、 利便性もしくは機能性があることをほのめかしたり、保証することはできません。 お客様は、IBM のアプリケーション・プログラミング・インターフェースに準拠し たアプリケーション・プログラムの開発、使用、販売、配布を目的として、いかな る形式においても、 IBM に対価を支払うことなくこれを複製し、改変し、配布す ることができます。

それぞれの複製物、サンプル・プログラムのいかなる部分、またはすべての派生し た創作物には、次のように、著作権表示を入れていただく必要があります。

© (お客様の会社名) (西暦年). このコードの一部は、IBM Corp. のサンプル・プロ グラムから取られています。 © Copyright IBM Corporation Corp 2001. \_年を入れる \_. All rights reserved.

# 商標

以下は、IBM Corporation の商標です。

IBM AIX DataJoiner D<sub>B2</sub> DB2 Connect DB2 Universal Database DRDA Informix iSeries Lotus MVS OS/390 WebSphere z/OS

以下は、それぞれ各社の商標または登録商標です。

Java およびすべての Java 関連の商標およびロゴは、Sun Microsystems, Inc. の米国 およびその他の国における商標または登録商標です。

Linux は、Linus Torvalds の米国およびその他の国における商標です。

Microsoft、Windows、Windows NT および Windows ロゴは、Microsoft Corporation の米国およびその他の国における商標です。

UNIX は、The Open Group の米国およびその他の国における登録商標です。

他の会社名、製品名およびサービス名等はそれぞれ各社の商標です。
## **IBM** と連絡を取る

技術上の問題がある場合は、お客様サポートにご連絡ください。

## 製品情報

DB2 Information Integrator についての情報は、電話または Web から入手すること ができます。

米国にお住まいの場合は、以下のいずれかの番号にお問い合わせください。

- v 製品の注文または一般情報の入手: 1-800-IBM-CALL (1-800-426-2255)
- v 資料の注文: 1-800-879-2755

Web 上で [www.ibm.com/software/data/integration/db2ii/support.html](http://www.ibm.com/software/data/integration/db2ii/support.html) にアクセスしま す。このサイトには、以下の最新情報が記載されています。

- v テクニカル・ライブラリー
- v 資料の注文
- クライアント・ダウンロード
- v ニュースグループ
- フィックスパック
- v ニュース
- Web リソースへのリンク

## 資料についてのコメント

お客様のフィードバックは IBM が良質な情報を提供する助けになります。この資 料や他の DB2 Information Integrator の資料についてのコメントをお送りください。 コメントの送付には、以下のいずれかの方法を利用することができます。

- v [www.ibm.com/software/data/rcf](http://www.ibm.com/software/data/rcf/) で、オンラインの読者コメント・フォームを使用し て送信する。
- E メールで comments@us.ibm.com にコメントを送信する。お送りいただく情報 には、製品の名前、製品のバージョン番号、および資料の名前と部品番号 (該当 する場合) を含めてください。特定の本文についてコメントする場合は、本文の 位置 (たとえば、タイトル、表の番号、またはページ番号) を含めてください。

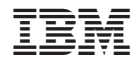

Printed in Japan